## **gaSteam** 45/90/180 pHC-Steuerung

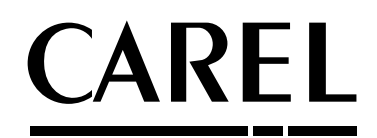

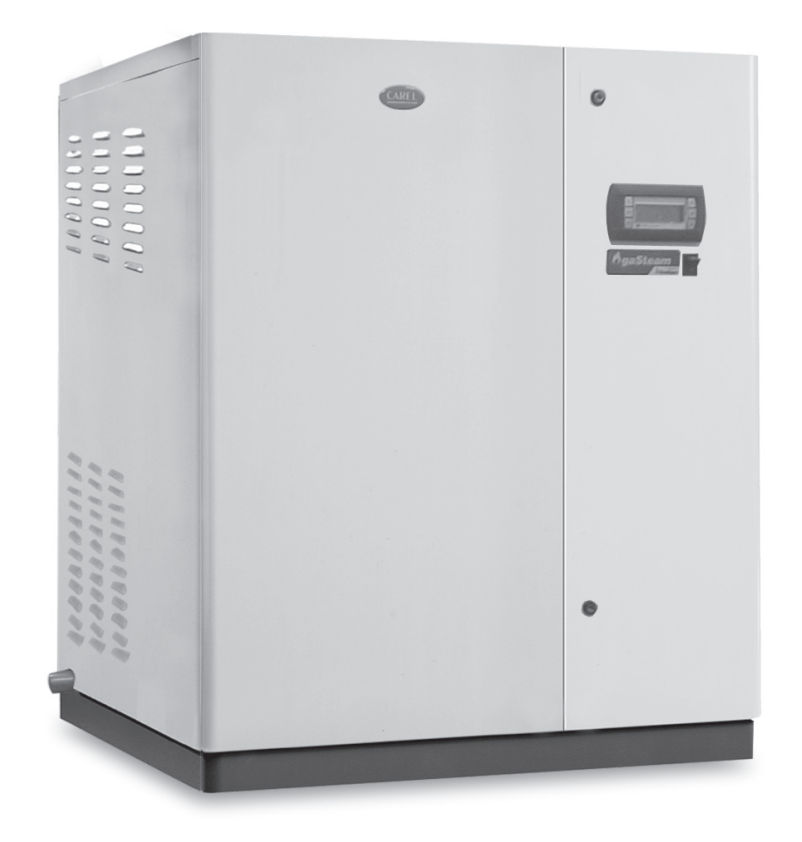

**Benutzerhandbuch**

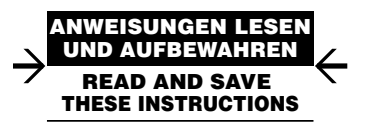

## **Warning!**

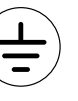

*L'installazione del prodotto deve obbligatoriamente comprendere la connessione di messa a terra, usando l'apposito morsetto giallo-verde in morsettiera. Non utilizzare il neutro come connessione a terra.* 

*The product must be installed with the earthconnected, using the special yellow-green terminal on the terminal block. Do not use the neutral for the earth connection.*

*Le produit doit être installé avec la connexion terre branchée, en utilisant la signalisation et les bornes spécifiques (jaune/vert) à la mise à la terre. Ne pas utiliser le neutre comme mise à la terre.*

*Das Produkt muss geerdet werden. Verwenden Sie hierfür den gelb-grün Anschluss an der Klemmleiste. Verwenden Sie nicht den Null-Leiter für die Erdung.*

*La instalación del producto debe obligatoriamente incluir la conexión de la toma de tierra, utilizando el borne amarillo/verde del regletero. No utilizar el neutro como conexión a tierra.*

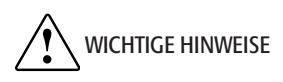

LESEN SIE VOR DER INSTALLATION ODER INBETRIEBNAHME DES GERÄTES AUFMERKSAM DIESE GEBRAUCHSANWEISUNGEN DURCH. BEACHTEN SIE AUCH DIE SICHERHEITSNORMEN DIESES HANDBUCHES, DIE SIE AUF DEN GERÄTE-ETIKETTEN WIEDERFINDEN.

Dieser Befeuchter erzeugt drucklosen Dampf mit einem Wärmetauscher, der über einen Gasbrenner versorgt wird und in das Wasser des Dampfzylinders eingetaucht ist. Der produzierte Dampf wird verwendet, um über spezielle Dampfverteiler Räume oder Produktionsanlagen zu befeuchten.

Die Qualität des eingespeisten Wassers beeinflusst den Verdampfungsprozess. Aus diesem Grund sollte das Gerät mit unbehandeltem Trinkwasser oder entmineralisiertem Wasser gespeist werden (siehe

Beschaffenheit des Speisewassers des Hardware-Handbuches). Das verdampfte Wasser wird automatisch über ein Zulaufventil nachgefüllt.

Dieses Gerät ist ausschließlich dafür gedacht, den Raum direkt oder mittels Dampflanzen über einen Luftkanal zu befeuchten, sofern die Inbetriebnahme und Wartung entsprechend den vorliegenden Anleitungen erfolgen.

Die Raumbedingungen, der Brennstoff und die Versorgungsspannung müssen den geforderten Werten entsprechen.

Von jedem anderen, hiervon abweichenden Gebrauch und von der Anbringung von nicht ausdrücklich vom Hersteller erlaubten Veränderungen ist abzuraten.

Die Verantwortung für Verletzungen oder Schäden infolge eines nicht zweckmäßigen oder unangebrachten Gebrauchs trägt ausschließlich der Bediener.

Es wird darauf hingewiesen, dass dieses Gerät an das Gasversorgungsnetz angeschlossen ist und elektrische Bestandteile unter Spannung sowie heiße Oberflächen enthält.

Alle Wartungsarbeiten müssen von qualifiziertem Fachpersonal ausgeführt werden, das sich der notwendigen Vorsichtsmaßnahmen bewusst ist und die Arbeiten sachgemäß und unter Beachtung der geltenden Sicherheitsnormen und -vorschriften durchführen kann, insbesondere:

1. Ital. Gesetz 1083/71: "Sicherheitsnormen für den Einsatz von Brenngas";

2. Ital. Gesetz 46/90: "Normen für die Sicherheit der Anlagen";

- 3. Ital. DPR Nr. 447 vom 6. Dezember 1991: "Durchführungsbestimmungen des Gesetzes Nr. 46 vom 5. März 1990 über die Sicherheit der Anlagen";
- 4. Ital. Gesetz 10/91: "Normen über die Umsetzung des nationalen Energieplans für die rationelle Benutzung der Energie, die Energieeinsparung und die Entwicklung von erneuerbaren Energiequellen

Trennen Sie vor dem Berühren der inneren Teile das Gerät vom Stromnetz ab. Beachten Sie auf jeden Fall die am Installationsort geltenden Sicherheitsnormen und Vorschriften.

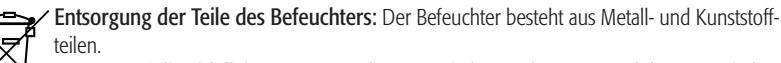

In Bezug auf die Richtlinie 2002/96/CE des Europäischen Parlamentes und des Europäischen Rates vom 27. Januar 2003 und die entsprechenden nationalen Durchführungsbestimmungen informieren wir, dass:

- 1. die Bestandteile der elektrischen und elektronischen Geräte nicht als Siedlungsabfälle entsorgt werden dürfen und somit das Verfahren der Mülltrennung zur Anwendung kommen muss;
- 2. für die Entsorgung die von der örtlichen Gesetzgebung vorgesehenen öffentlichen oder privaten Entsorgungssysteme benutzt werden müssen und dass das Gerät nach seiner Verwendung außerdem beim Einkauf eines neuen Produktes dem Händler rückerstattet werden kann;
- 3. dieses Gerät gefährliche Substanzen enthalten kann: ein nicht sachgemäßer Gebrauch oder eine nicht korrekte Entsorgung können negative Folgen für die menschliche Gesundheit und die Umwelt mit sich bringen;
- 4. das auf dem Produkt/der Verpackung angebrachte und in den Gebrauchsanweisungen enthaltene Symbol (durchgestrichener Abfallcontainer auf Rädern) darauf hinweist, dass das Gerät nach dem 1. August 2005 auf den Markt gebracht wurde und somit nach dem Verfahren der Mülltrennung zu entsorgen ist;
- 5. im Fall einer nicht vorschriftsmäßigen Entsorgung der elektrischen und elektronischen Abfälle die von den örtlichen Entsorgungsnormen vorgesehenen Strafen auferlegt werden.

Materialgarantie: 2 Jahre (ab Produktions-/Lieferdatum, Verschleißteile ausgenommen).

Bauartzulassung: Die Qualität und Sicherheit der Carel-Produkte werden vom ISO 9001-Zertifikat für Bauart und Produktion sowie vom TÜV- und  $\left(\right.\hat{\epsilon}\right)$ -Zeichen garantiert.

## **Index**

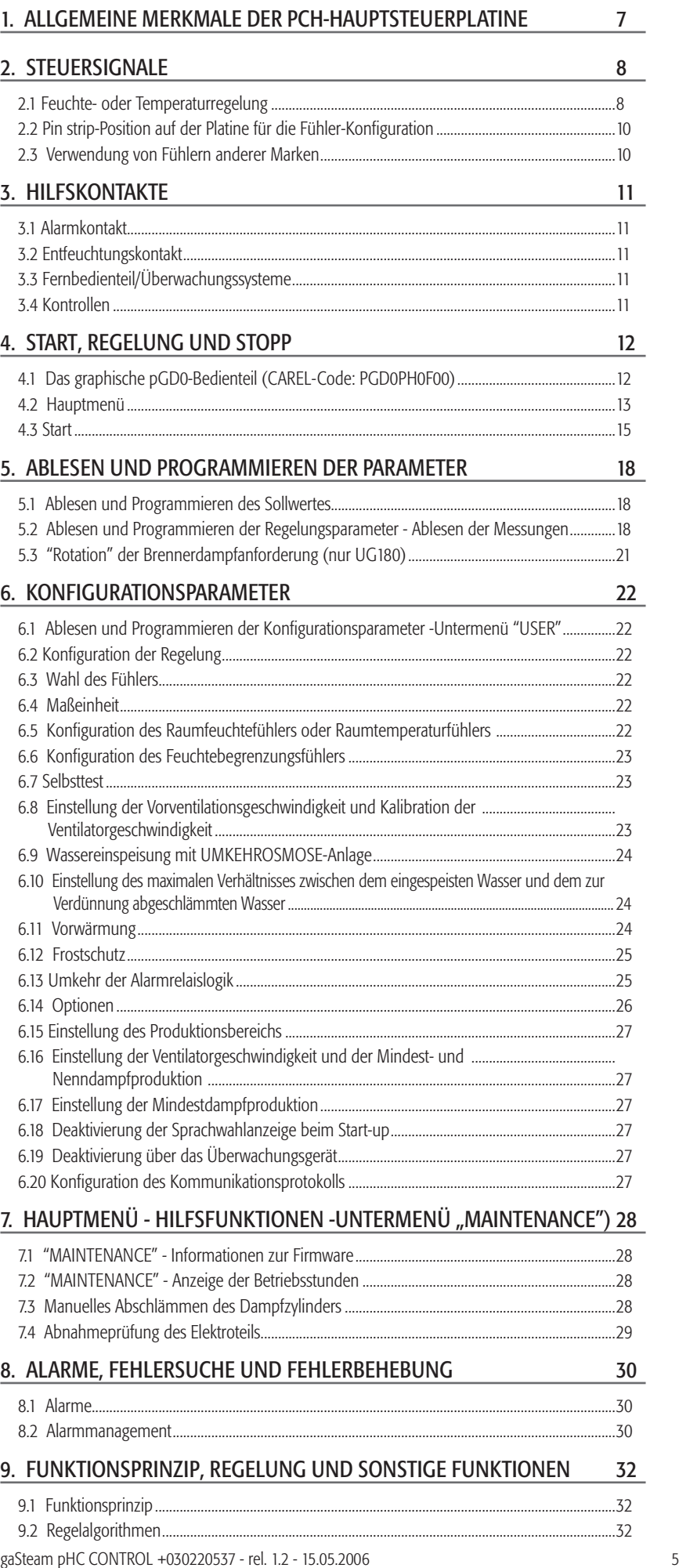

## 10. SONSTIGE FUNKTIONEN 34

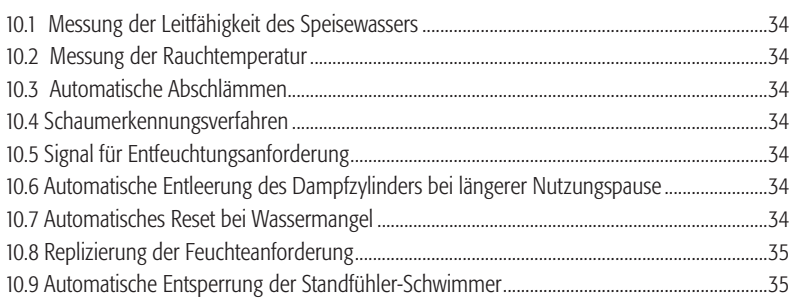

#### **ALLGEMEINE MERKMALE DER PCH-HAUPTSTEUERPLATINE**  $1.$

pHC ist eine elektronische Mikroprozessorsteuerung mit pGE-Technologie von CAREL für alle Befeuchtungssysteme.

- Die Steuerung besteht aus zwei übereinander gesetzten, pin strip-gesteckten elektronischen Platinen: · Die untere "Basissteuerplatine": ist mit der pGE-Platine mit Mikroprozessor, Uhrenkarte und serieller
- Platine verbunden;
- · die obere ist die "Erweiterungsplatine".

pHC führt das Steuerprogramm aus und ist mit den Klemmen für den Anschluss der gesteuerten Vorrichtungen (wie Ventile, Leistungsschütze, etc.) sowie der Fühler und externen Regler belegt.

Das Programm und die Parameter sind im FLASH-Speicher gespeichert, wo sie auch bei Spannungsausfall (ohne Notstrombatterie) erhalten bleiben.

Die pHC Steuerung ermöglicht auch die Einbindung in die pLAN- (pCO Local Area Network) und tLAN-Netzwerke.

Das pLAN besteht aus mehreren, interagierenden Steuerungen und Bedienteilen. Jede in das pLAN eingebundene Steuerung tauscht Informationen mit hoher Übertragungsgeschwindigkeit aus. Für einen effizienten Informationsaustausch können bis zu 31 Geräte (pCH und Bedienteile) verbunden werden. Die tLAN-Kommunikation ist mit E/A-Erweiterungsmodulen oder mit PST-Display (mit 3 oder 4 Anzeigestellen) möglich.

Für den Anschluss an das serielle Überwachungs-/Fernwartungssystem per RS485 werden auf der pHC-Steuerung optionale Karten mit CAREL-, Modbus®- oder ECHELON®-, RS232- und GSM-Kommunikationsprotokoll eingesteckt.

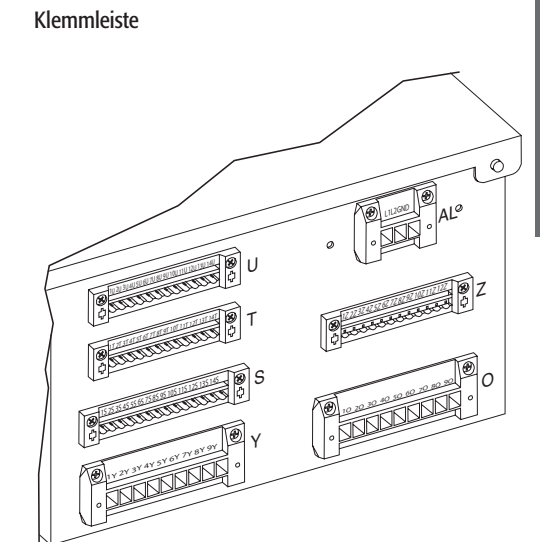

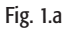

## **2. STEUERSIGNALE**

## **2.1 Feuchte- oder Temperaturregelung**

Der Befeuchter mit Feuchteregelung kann mit optionalen Schnittstellenkarten an ein externes Überwachungsgerät angeschlossen werden. Die vier Regelalgorithmen sind (für weitere Details siehe Kapitel 9):

#### a) C-Regelung: EIN/AUS

H

ΓΣ

**Action** ON/OFF  $9U$  10U

 $\overline{\circ}$ 

 $R$ 

CR

CR

CR

7U 8U **Remote** ON/OFF

 $\overline{\circ}$  $\overline{\circ}$ 

Fig. 2.a

 $(a)$ 

Der Befeuchter wird über einen mechanischen Feuchteregler H oder einen potentialfreien Fernkontakt CR oder durch eine Kombination der beiden, die an die Klemmen 7U, 8U, 9U und 10U der Klemmleiste U der Schalttafel angeschlossen sind, aktiviert.

Die Abbildung 2.b zeigt die Anschlüsse, die auf der Klemmleiste in folgenden Fällen belegt werden: a) Ansteuerung durch einen Schließkontakt (CR)

b) Ansteuerung durch einen externen mechanischen Feuchteregler (H);

c) Ansteuerung durch eine Kombination der beiden.

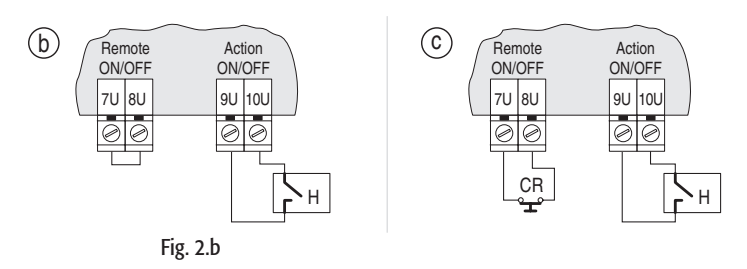

#### b) P-Regelung:

Proportional-Regelung mit Signal von einem externen Regler.

Die Dampfproduktion wird von einem externen Regler R gesteuert, welcher der Steuerung ein Signal der Feuchteanforderung sendet; die Steuerung kann für den Empfang eines der folgenden Signale programmiert werden (siehe Absatz 9.2.2):

• Spannungssignal: 0...1 Vdc; 0...10 Vdc; 2...10 Vdc;

• Stromsignal: 0...20 mA , 4...20 mA.

Die Masse (Null) des externen Reglers muss die Klemme GND (2U) der Klemmleiste U, das Steuersignal an die Klemme B1 (1U) der Klemmleiste U angeschlossen werden.

Um Regelungsasymmetrien zu vermeiden, muss die Erde des externen Reglers an die Erde des Reglers angeschlossen werden.

Auch diese Regelung kann mit dem Schließkontakt (CR), angeschlossen an die Klemme "Remote ON/OFF", kombiniert werden.

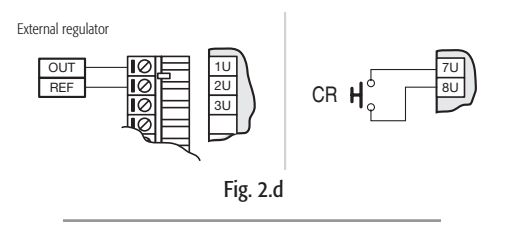

Fig. 2.c

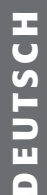

#### c) H-Regelung:

Feuchteregelung mit relativem Raumfeuchtefühler (und eventuellem Fühler zur Begrenzung der Auslassfeuchte). In dieser Konfiguration (siehe Abbildung 2.e) führt die Hauptsteuerplatine, die an einen Feuchtefühler HT angeschlossen ist, eine vollständige Regelung in Funktion der gemessenen Feuchte durch. Es kann auch ein Fühler zur Begrenzung der Auslassfeuchte angeschlossen werden (siehe Abbildung 2.f): die Hauptsteuerplatine ist in dieser Konfiguration mit einem Feuchtefühler HT verbunden und führt eine vollständige Regelung aus; zudem begrenzt sie die Dampfproduktion in Abhängigkeit der relativen Feuchte im Luftauslasskanal, die mittels CH-Fühler gemessen wird.

Die Abbildung 2.g zeigt die Verbindung der Carel-Fühler mit:

- einem Fühler für die relative Feuchte (a);
- einem Fühler zur Begrenzung der Auslassfeuchte (b).

VERWENDBARE CAREL-FÜHLER...

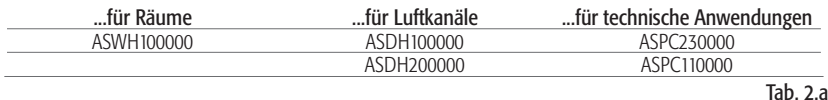

An die Steuerung können auch aktive Nicht-CAREL-Fühler angeschlossen werden (siehe Absatz 2.3.)

HT: CAREL-Fühler für die relative Feuchte;

CH: CAREL-Fühler für die relative Auslassfeuchte.

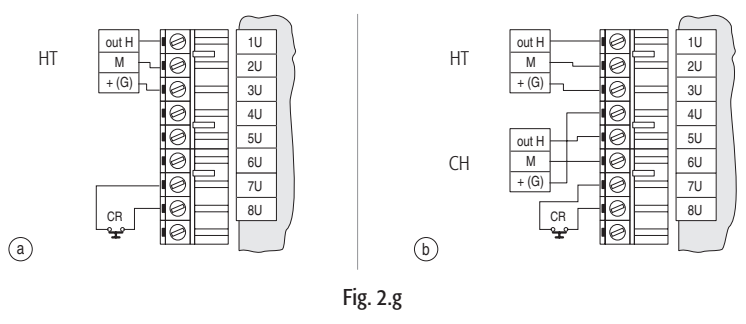

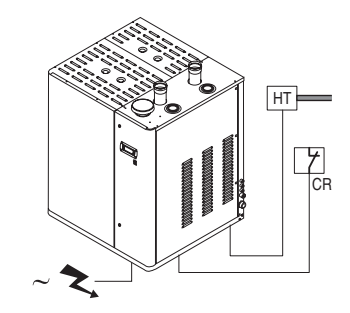

Fig. 2.e

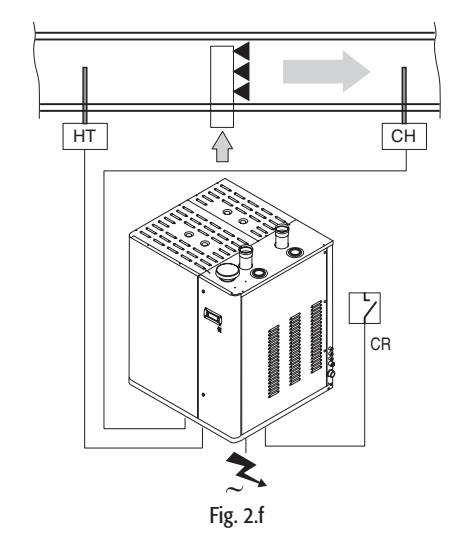

#### d) Regelung für Dampfbäder:

Regelung für Dampfbäder

In dieser Konfiguration (siehe Abb. 2.h) wird der Befeuchter an einen Temperaturfühler TT angeschlossen; er führt eine vollständige Regelung in Abhängigkeit der im Raum gemessenen Temperatur aus. Die Abbildung 2.i zeigt den Anschluss des CAREL-Fühlers, Modell ASET0 0001, mit Messbereich - 0T90 °C. Die empfohlenen CAREL-Fühler haben einen 0...1 Volt-Ausgang, weshalb der korrekte Ablesebereich eingestellt werden muss (siehe Absatz 7.5). Das Steuersignal muss an die Klemme 1U angeschlossen werden, deren Erde GND (2U) ist.

An die Steuerung können auch aktive Nicht-CAREL-Fühler angeschlossen werden (siehe Absatz 2.3).

TT: CAREL-Temperaturfühler.

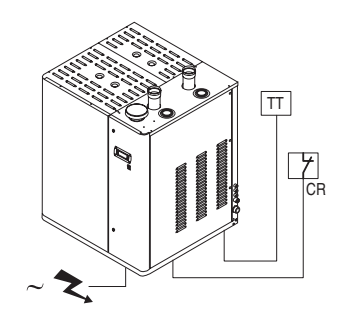

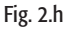

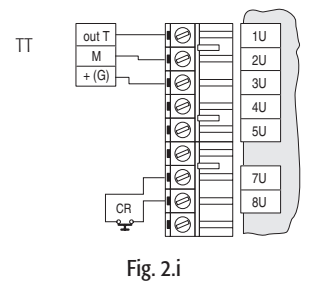

## **2.2 Pin strip-Position auf der Platine für die Fühler-Konfiguration**

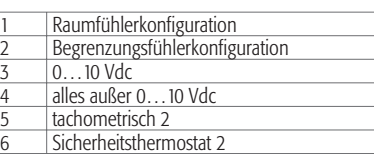

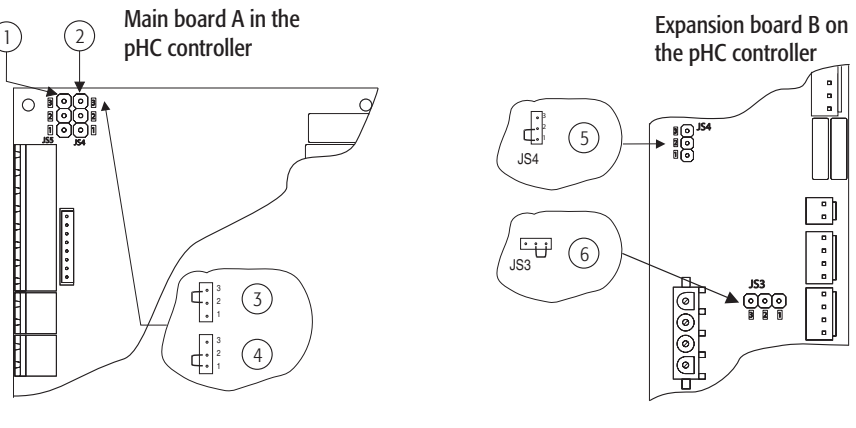

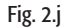

## **2.3 Verwendung von Fühlern anderer Marken**

Bei Fühlern anderer Marken können die Ausgangssignale unter folgenden Standardwerten (siehe Absatz 7.3) gewählt werden:

• Spannungssignal: 0...1 Vdc, 0...10 Vdc, 2...10 Vdc;

• Stromsignal: 4...20/0...20 mA.

Außerdem müssen die Mindest- und Höchstwerte des Signals (siehe Absatz 7.5) programmiert werden.

Die Fühler werden mit 15 Vdc Spannung versorgt.

Anschluss der Steuersignale:

- für den Regelfühler HT (oder TT) an die Klemme 1U, deren Erde GND (2U) ist;
- für den Begrenzungsfühler CH an die Klemme 5U, deren Erde GND (6U) ist;
- für den Fühler mit Stromsignal an die Klemme 4U, deren Erde GND (6U) ist.

## Wichtige Hinweise:

- Zur Vermeidung von Regelungsasymmetrien muss die Erde der Fühler oder der externen Regler mit der Erde der Befeuchtersteuerung verkabelt werden.
- Für den Betrieb des Befeuchters müssen die Klemmen "Remote ON-OFF" mit einem Schließkontakt verbunden oder überbrückt (Default-Standard) werden. Sind diese Klemmen nicht angeschlossen, werden die von der Steuerung gesteuerten internen und externen Vorrichtungen deaktiviert, mit Ausnahme der Abschlämmpumpe bei Entleerung des Zylinders wegen längerer Nutzungspause (siehe Absatz 10.5).

## **3. HILFSKONTAKTE**

## **3.1 Alarmkontakt**

Die Steuerung des Befeuchters ist mit einem potenzialfreien Kontakt für das Remote-Alarmmanagement (eine oder mehrere Anomalien) ausgerüstet.

Der Alarmkontakt wird an die Klemmen 70, 80 und 90 gemäß Abbildung 3.a angeschlossen.

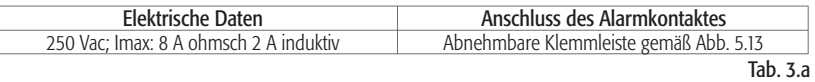

## **3.2 Entfeuchtungskontakt**

Beim Einsatz des Befeuchters im Fall c), Absatz 2.1 (Regelung der relativen Feuchte) kann ein potenzialfreier NO-Kontakt verwendet werden, um eine externe Entfeuchtungsvorrichtung zu steuern; in diesem Fall übernimmt der Befeuchter die vollständige Regelung der Raumfeuchte. Der Anschluss an den Entfeuchtungskontakt erfolgt mit den Klemmen 1 U, 14U der Klemmleiste U gemäß Abbildung 7.7. Für weitere Details siehe Kapitel 7.14. Siehe Tab. 3.a.

## **3.3 Fernbedienteil/Überwachungssysteme**

Die Steuerung des Befeuchters kann mit bis zu drei pGD-Bedienteilen arbeiten, eines davon ist als Standard eingebaut, zwei können bis zu 200 m entfernt installiert werden.

Die Steuerung kann außerdem per RS485, RS232 oder FTT10 LON mit optionalen Platinen mit einem Überwachungssystem verbunden werden (siehe folgende Tabelle).

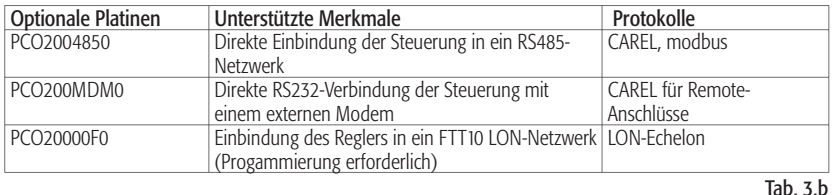

Außerdem ist ein TREND-Anschluss mit einer direkt von TREND vermarkteten Karte möglich.

## **3.4 Kontrollen**

Für einen korrekten elektrischen Anschluss müssen folgende Bedingungen erfüllt sein:

- die Netzspannung entspricht der auf dem Etikett angegebenen Spannung;
- die installierten Sicherungen entsprechen der Versorgungsleitung und -spannung;
- es wurde ein Trennschalter installiert, um die Spannung des Befeuchters unterbrechen zu können;
- die elektrischen Anschlüsse wurden gemäß Schaltplänen ausgeführt;
- das Netzkabel ist durch die PG-Verschraubung geführt;
- die Klemmen 7U-8U sind überbrückt oder mit einem Schließkontakt verbunden;
- die Erde der eventuellen Nicht-Carel-Fühler ist mit der Erde der Steuerung verkabelt;
- wenn das Gerät von einem externen Regler gesteuert wird, ist die Erde des Signals mit der Erde der Steuerung verkabelt.

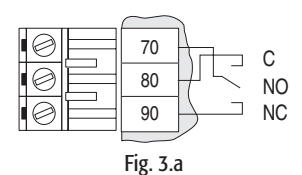

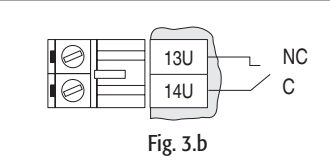

## **4. START, REGELUNG UND STOPP**

 $\frac{1}{\sqrt{2}}$ 

## **4.1 Das graphische pGD0-Bedienteil (CAREL-Code: PGD0PH0F00)**

Das graphische pGD0-Display ist ein elektronisches Bedienteil, das mit den Vorgängerserien PCOI/PCOT kompatibel ist und alle graphischen Anzeigefunktionen mit Piktogrammen verwaltet (mit Anwendungssoftware und internationalen Fonts 5x7 und 11x15 Pixel).

Die Software sitzt in der pHC-Platine; das Bedienteil benötigt während des Betriebs keines zusätzlichen Anwendungsprogramms.

Außerdem unterstützt das Bedienteil einen weiten Betriebstemperaturbereich (-20T60 °C) und garantiert eine hohe Schutzart (IP65).

Das graphische pGD0-Display (Spalten x 4 Zeilen) ist hintergrundbeleuchtet.

## 4.1.1 Frontseite

- 1. PRG-Taste: Programmiertaste:
- Zugriff auf das Konfigurations- und Wartungsmenü des Befeuchters;
- 2. Alarm-Taste:
- Taste für die Anzeige und das Reset der aktiven Alarme
- 3. ESC-Taste: Taste für die Rückkehr zur Hauptmaske;
- 4. Graphisches Display, 4 Zeilen x 20 Spalten. Anzeige der Piktogramme und Texte des Bedienteils;
- 5. UP-Taste: Ablaufen der pGD-Masken und Änderung der Konfigurationsparameter;
- 6. ENTER-Taste: Ablaufen der einzelnen Zeilen der Konfi gurationsmasken und Zugriff auf die einzelnen Konfigurationsparameter;
- 7. DOWN-Taste

Die Bildschirmseiten werden allgemein "Masken" genannt.

Innerhalb der Masken werden Texte, kleine Bilder oder variable Werte (sowohl Lese- als auch Schreibparameter) angezeigt.

Die variablen Werte (Lese- oder Schreibparameter) sind in diesem Fall "Felder".

#### 4.1.2 Hauptmaske

Die "Hauptmaske" ist das Fenster, das während des Normalbetriebs des Befeuchters eingeblendet ist In dieser Maske können die wichtigsten Funktionen des Befeuchters angezeigt werden (Betriebszustand, gewählter Regelalgorithmus, der von den Fühlern gemessene Feuchtewert oder die aktiven Alarme).

In der folgenden Tabelle sind alle Anzeigemöglichkeiten der Hauptmaske aufgelistet (Abb. 4.b).

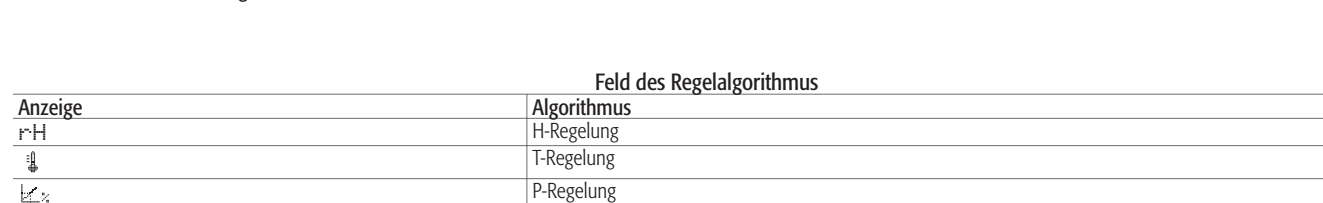

C-Regelung

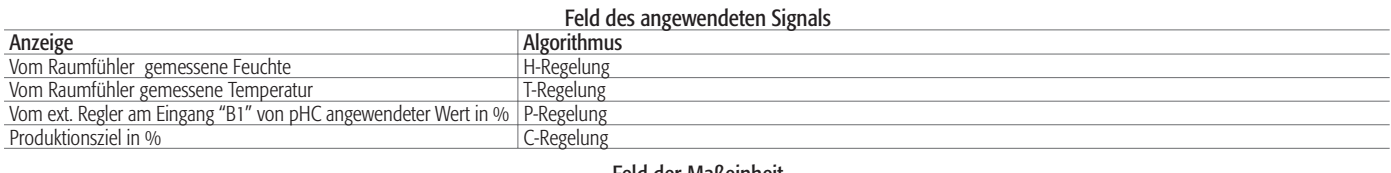

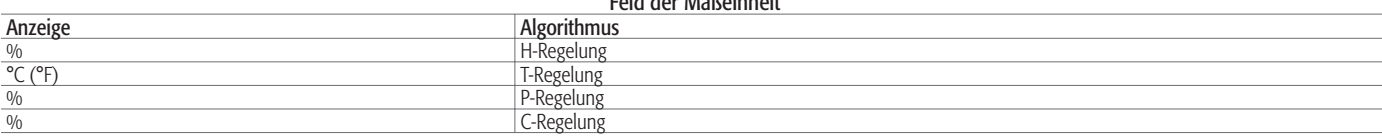

#### Feld des Sollwertes

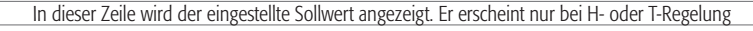

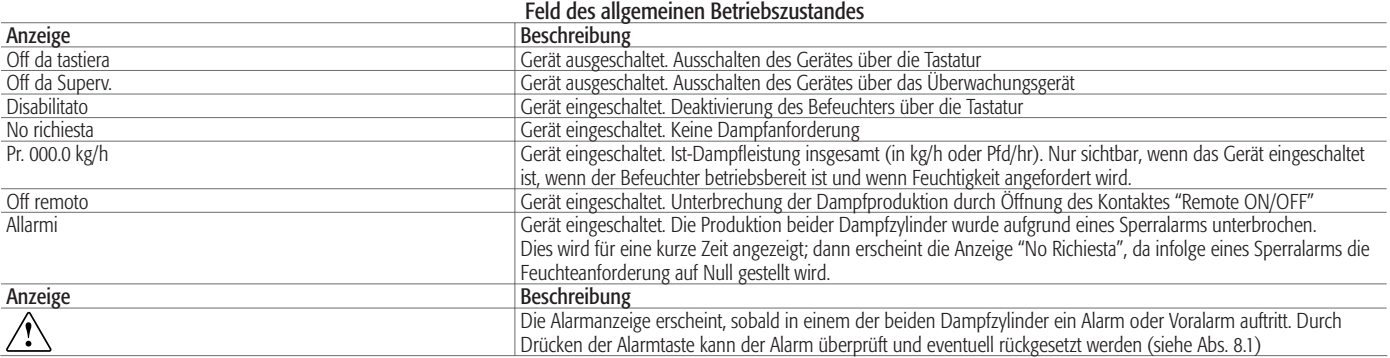

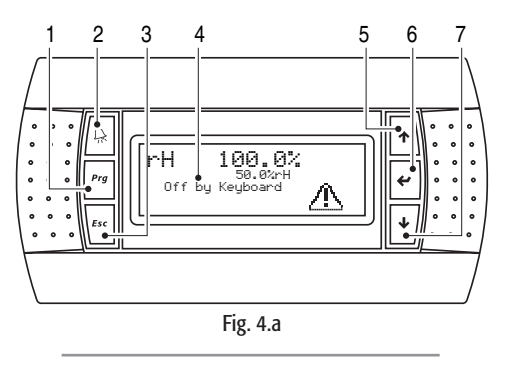

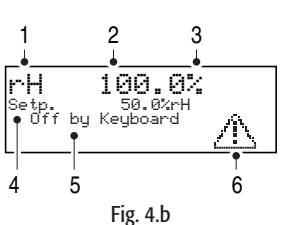

## **4.2 Hauptmenü**

Im Hauptmenü können alle für den Benutzer oder Installateur relevanten Parameter geändert werden. Das Hauptmenü wird mit der PRG-Taste betreten, Abb. 4.e.p.

Über die UP- und DOWN-Tasten werden die Zeilen des Menüs abgelaufen. In der Tabelle sind die einzelnen Felder beschrieben.

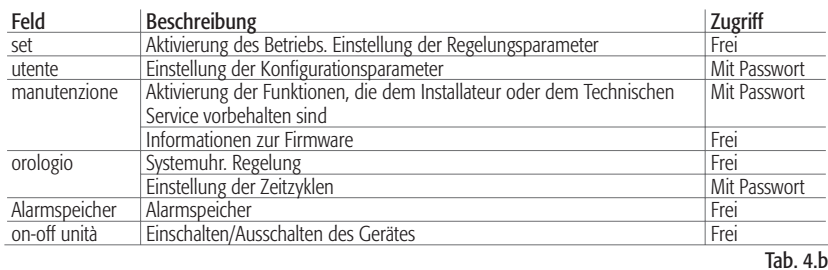

Für die Beschreibung der Regelungs- und Konfigurationsparameter (Felder "Set" und "User") siehe Absatz 6.2.2. Das Feld "ON-OFF Unit" wurde bereits im Absatz 4.3.6 behandelt.

### 4.2.1 Untermenü "Clock"

Im Untermenü "Clock" (Uhr) werden die Uhr (nützlich für die Programmierung der Einschaltverzögerung des Befeuchters) und das Datum angezeigt, siehe Abb. 4.c.

#### Regelung

Die Uhr kann mit den UP- und DOWN-Tasten in der Regelungsmaske geregelt werden, siehe Abb 4.d.

#### Regelung der Uhr:

- die ENTER-Taste drücken, um den Cursor auf das zu ändernde Feld zu setzen;
- den Wert mit UP und DOWN ändern;
- mit ENTER bestätigen.

#### Einstellung der Zeitzyklen

Diese Funktion ermöglicht es, den Betrieb des Befeuchters an den Wochentagen automatisch zu regeln. Auf diese Einstellungen kann durch Eingabe des Passwortes "0077", Abb. 4.j, zugegriffen werden: dadurch gelangt man zur Maske für die Aktivierung der Zeitzyklen, Abb. 4.f.

Es bestehen zwei Programmiermöglichkeiten:

- Ein/Ausschaltverzögerung des Befeuchters;
- Regelung des Feuchtesollwertes.

Außerdem können beide Funktionen gleichzeitig aktiviert werden.

#### 4.4.3 Ein-/Ausschaltverzögerung des Befeuchters

Das Ein- und Ausschalten des Befeuchters kann vorprogrammiert und für jeden Wochentag anders eingestellt werden. Nach dem Einschalten des Befeuchters hängt die Feuchteproduktion nur mehr von den gewählten Regelungsparametern (siehe 6.2.2) und von der gemessenen Feuchte ab. Einstellung:

• in der Maske "Scheduler", Abb. 4.g das Feld rechts von "On-off timezones" auf "Yes" stellen;

• mit ENTER bestätigen.

Dadurch werden auch die weiteren Masken für die Regelung der Zeitzyklen aktiviert: Den Cursor dazu mit ENTER auf links oben setzen und die UP- und DOWN-Tasten drücken.

Es können 4 verschiedene Zeitzyklen eingestellt werden:

#### Regelung der EIN/AUS-Zeitzyklen

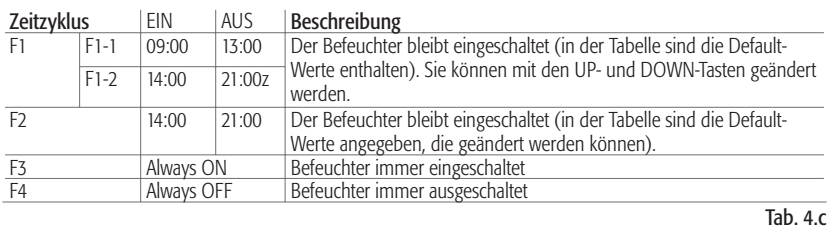

Nach der Regelung der Zeitzyklen müssen die Einstellungen für jeden Tag programmiert werden. Seitlich ein Beispiel der Maske.

#### Einstellung:

- mit der ENTER-Taste den Cursor auf den Zeitzyklus des Tages setzen, der programmiert werden soll;
- mit den UP- und DOWN-Tasten eine der 4 Zeitzyklen der Tabelle 4.c wählen;
- mit ENTER bestätigen und zum nächsten Wert übergehen.

An der Seite ein Programmierbeispiel (Abb. 4.i).

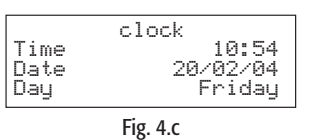

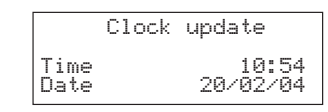

Fig. 4.d

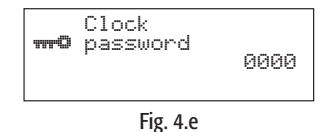

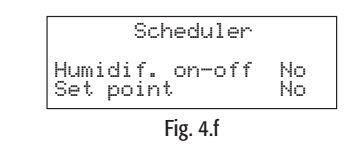

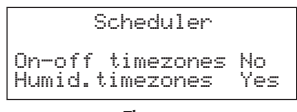

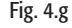

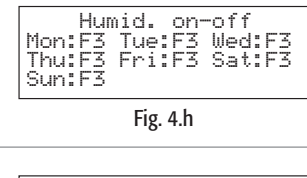

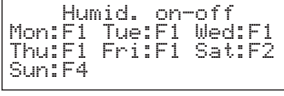

Fig. 4.i

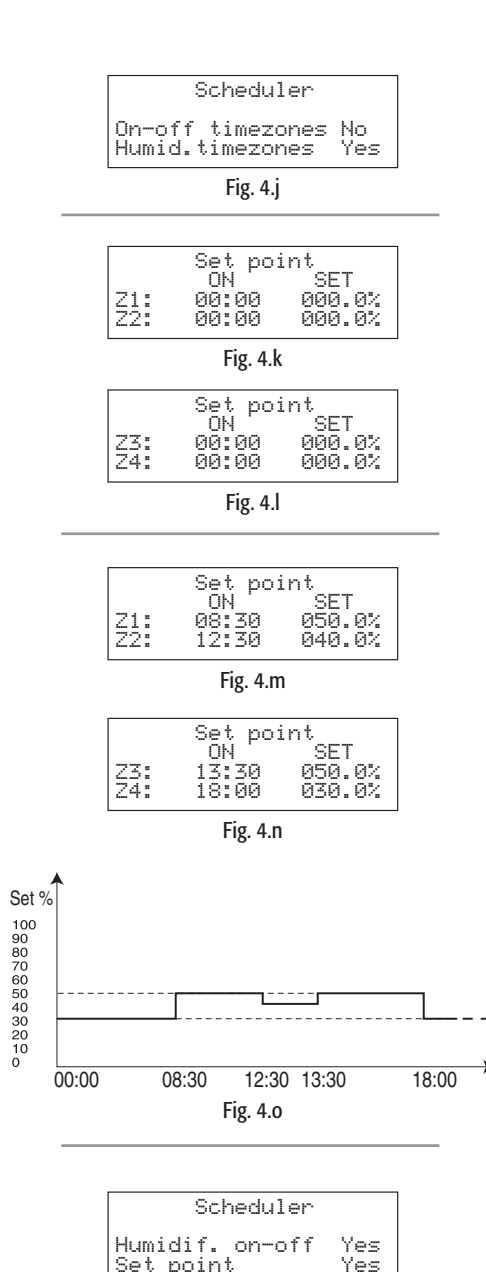

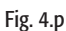

Set point

#### 4.4.3 Regelung des Feuchtesollwertes

Mit dieser Regelung kann der Feuchtesollwert H oder Temperatursollwert T im Laufe eines Tages geändert werden.

Es können bis zu 4 Umschaltpunkte mit Uhrzeit und neuem Sollwert programmiert werden. Diese Regelung gilt für alle Wochentage.

#### Einstellung:

• in der seitlichen Maske rechts von "Humid. timezones" das Feld auf "Yes" einstellen;

• mit ENTER bestätigen.

Dadurch werden auch die weiteren Masken für die Regelung der Umschaltpunkte des Sollwertes sichtbar (den Cursor mit ENTER auf links oben setzen und die UP- und DOWN-Tasten drücken). Zur Einstellung der Umschaltpunkte muss auf die beiden seitlich dargestellten Masken zugegriffen werden.

Regelung der Umschaltpunkte:

- die ENTER-Taste drücken, um den Cursor auf das zu ändernde Feld zu setzen;
- mit den UP- und DOWN-Tasten die gewünschte Uhrzeit und den neuen Feuchtesollwert einstellen;
- mit ENTER bestätigen und zum nächsten Feld übergehen.

Werden die beiden Masken wie im seitlichen Beispiel eingestellt, ändert sich auch der Graph des Sollwertverlaufs für jeden Wochentag wie im Beispiel.

#### - Kombinierte Regelung

Die Aktivierung beider Regelungen ermöglicht es, sowohl das EIN/AUS des Befeuchters als auch die Feuchtesollwerte während des Tages einzustellen. Dazu müssen beide Werte in der seitlichen Maske auf "Yes" eingestellt werden.

Alle weiteren Masken für die Regelung der Zeitzyklen und Sollwerte werden damit sichtbar.

#### 4.4.4 Alarmspeicher

Im Speicher des Befeuchters werden alle Alarme aufgezeichnet, die im Laufe des Befeuchterlebens auftreten.

Es werden bis zu 200 Alarme mit den Informationen zum Alarmtyp, Datum und zur Uhrzeit des Alarms gespeichert. Für den Zugriff auf den Alarmspeicher muss das Untermenü "History Alarms" betreten werden. Mit den UP und DOWN-Tasten werden alle gespeicherten Alarme abgelaufen (die Alarmzahl ist in der Maske oben rechts angegeben).

Seitlich ein Beispiel einer Maske.

#### 4.4.5 Stopp

Bei längerer Nutzungspause oder aufgrund von Wartungseingriffen an den elektrischen oder wasserführenden Teilen muss der Befeuchter ausgeschaltet werden.

ANMERKUNG: Es wird empfohlen, den Dampfzylinder vor dem Stillstand des Befeuchters zu entleeren, um innere Verkrustungen zu vermeiden.

#### Schritte:

- den Versorgungstrennschalter des Befeuchters öffnen;
- den Kippschalter auf Position 0 stellen (siehe Abb. 4.q) und überprüfen, dass das Display der Steue-
- rung ausgeschaltet ist; • den Absperrwasserhahn des Befeuchters schließen.

Soll beim Stopp der Dampfzylinder entleert werden, siehe Absatz 5. Bei einer Funktionsstörung der Abschlämmpumpe oder eines elektrischen Bauteils kann der Zylinder über den Abschlämmhahn manuell entleert werden, siehe Abbildung an der Seite.

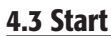

#### Erste Inbetriebnahme

Bei der ersten Inbetriebnahme des Befeuchters sollte das SELBSTTEST-Verfahren (siehe Absatz 7.7) für eine automatische Kontrolle der Hauptfunktionen des Befeuchters (Füllen, Abschlämmen und Standfühler) ausgeführt werden. Ist das SELBSTTEST-Verfahren aktiviert, wird es bei jedem Einschalten der elektronischen Steuerung gestartet. Für die Deaktivierung des Verfahrens siehe Absatz 7.7).

#### 4.3.1 Startabfolge

Schalter I – 0: Einschalten (Abb. 4.r).

Nach dem Schließen des Versorgungstrennschalters des Befeuchters den Kippschalter auf Position "I" stellen, um das Gerät einzuschalten.

Es beginnt die Startabfolge des Gerätes, die eine Initialisierungsphase und dann die eigentliche Betriebsphase vorsieht.

Nach dem Einschalten des Schalters erscheinen auf dem graphischen Display die in den folgenden Abbildungen beschriebenen Masken.

1. Beginn der Versorgung, Systemboot (rund 10 Sekunden) Dabei wird nichts angezeigt, Abb. 4.s;

2. Sprachwahl (rund 30 Sekunden)

 In dieser Phase stehen 30 s Sekunden für die Änderung der Sprache zur Verfügung, Abb. 4.t; Durch Drücken der ESC-Taste kann jedoch auch direkt zur nächsten Phase übergegangen werden;

3. Betriebsphase, Hauptmaske, Abb. 4.u.

#### 4.1.2 Hauptfunktionen

## EINSCHALTEN DES GERÄTES ÜBER DIE TASTATUR

Das Gerät über die Tastatur einschalten. Nach der Startabfolge ist der Befeuchter noch nicht betriebsbereit, und die Hauptmaske erscheint wie in der Abb. 4.d. dargestellt.

Einschalten des Gerätes:

- 1. Wahl des MENÜS
	- a. Die PRG-Taste drücken. Es erscheint die Menü-Maske, Abb. 4.v.a;
	- b. mit dem DOWN-Pfeil die Felder bis zu "ON-OFF UNIT" ablaufen, Abb. 4.v.b;
- 2. Aktivierung
	- a. Die ENTER-Taste drücken. Es erscheint die Maske der Abb. 4.v.c;
	- b. Enter drücken. Automatisch erscheint die Hauptmaske der Abb. 4.v.d.

Das Gerät ist nun eingeschaltet und der Befeuchterbetrieb kann aktiviert werden (nächster Absatz).

OFF Fig. 4.q

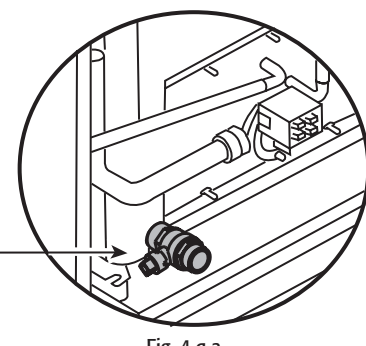

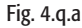

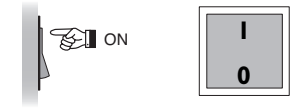

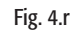

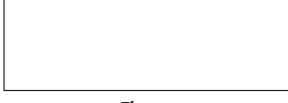

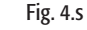

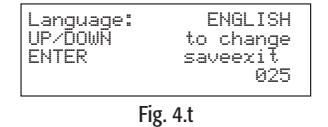

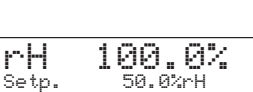

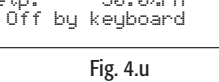

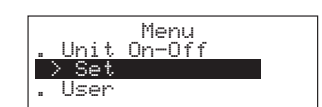

Fig. 4.v.a

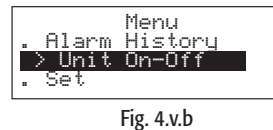

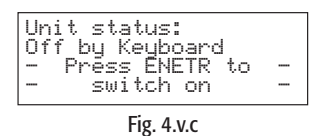

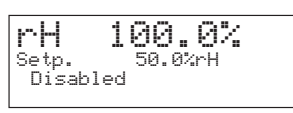

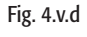

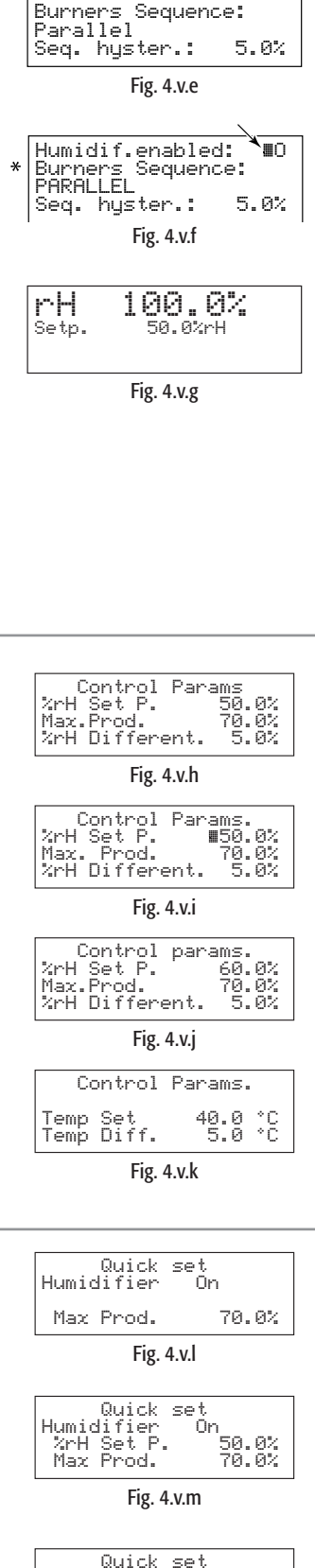

Humidif.enabled: NO

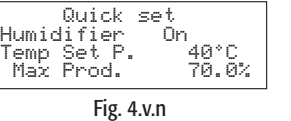

#### AKTIVIERUNG DES BETRIEBS - START/STOPP DER DAMPFPRODUKTION

Nach dem Einschalten des Geräts wird der Befeuchter über das "Aktivierungsverfahren" effektiv aktiviert. Die Dampfproduktion hängt nun von der Feuchteanforderung oder von einem aktiven Alarm oder einem Fern-AUS ab.

Ist der Befeuchter nicht über den Betrieb aktiviert, erscheint die Hauptmaske wie in der Abb. 4.v.d.

#### - Aktivierung:

1. Wahl des MENÜS

- a. Die PRG-Taste drücken. Es erscheint die Menü-Maske, Abb. 4.v.b;
- b. mit der DOWN-Taste die Zeile "Set" markieren, Abb. 4.v.a
- c. ENTER drücken. Es erscheint die Maske der Abb. 4.v.e;
- 2. Einschalten des Gerätes
	- a. Die ENTER-Taste drücken, um den Cursor auf das zu ändernde Feld zu setzen, Abb. 4.v.f;
	- b. UP oder DOWN drücken, um den Wert zu ändern. Es erscheint die Maske der Abb. 4.v.g; c. mit ENTER bestätigen.
	- In der Hauptmaske ist nun nicht mehr "Disabled" eingeblendet, Abb. 4.v.g.
- \*: Die Zeile "Burners Sequence" ist nur im UG180 vorhanden.
- Nun ist der Befeuchter bereit, Dampf zu produzieren.

ANMERKUNG: Die Dampfproduktion hängt nur mehr von den gewählten Regelungsparametern (siehe Absatz 6.2.3) und vom angewendeten Signal (Feuchte- oder Temperaturfühler oder Signal von externem Regler) ab.

- Deaktivierung

Analog zur Aktivierung kann der Befeuchterbetrieb durch Deaktivierung unterbrochen werden. Dazu muss nur die Variable "Humidif. enabled" auf "NO" eingestellt werden.

#### ÄNDERUNG DER ZUGELASSENEN HÖCHSTPRODUKTION UND DES SOLLWERTES

Die Änderung der zugelassenen Höchstproduktion ist in allen Regelalgorithmen möglich. Der Sollwert kann hingegen nur bei bestimmten Regelungen geändert werden (siehe Absatz 6.1). Beide Parameter werden folgendermaßen eingestellt:

- 1. Wahl des MENÜS
	- a. Die PRG-Taste drücken. Es erscheint die Menü-Maske, Abb. 4.v.b;
	- b. mit der DOWN-Taste die Zeile "Set" markieren, Abb. 4.v.a
	- c. ENTER drücken. Es erscheint die Maske der Abb. 4.v.e;
- 2. Zugriff und Änderung der Regelungsparameter
	- a. Mit den UP- oder DOWN-Tasten die Maske der Abb. 4.v.h betreten;
	- b. mit ENTER den Cursor auf das zu ändernde Feld setzen, Abb. 4.v.i.
	- c. mit den UP- und DOWN-Tasten den Wert ändern und mit ENTER bestätigen, Abb. 4.v.j.

ANMERKUNG: Analog kann auch die Feuchtehysterese geändert werden.

In der Temperaturregelung erscheint hingegen die Maske der Abb. 4.v.k.

#### SCHNELLZUGRIFF AUF DIE MASKE DER SOLLWERTREGELUNGSPARAMETER

Der Schnellzugriff auf die vorherige Maske erfolgt in der Hauptmaske durch Drücken der PRG-Taste:

- In der C-Regelung: EIN/AUS und P-Regelung: ext. Regler erscheint durch Drücken von PRG die Abb. 4.v.l;
- in der H-Regelung: mit oder ohne Begrenzungsfühler erscheint die Abb. 4.v.m;
- in der T-Regelung erscheint die Abb. 4.v.n;

# **DEUTSCH DEUTSCH**

## gaSteam pHC CONTROL +030220537 - rel. 1.2 - 15.05.2006

#### ANZEIGE DES ALARMZUSTANDES Im Alarmfall wird auf dem Display das Alarmpiktogramm angezeigt.

Die Alarmtaste leuchtet dabei auf. Besteht die Alarmursache nicht mehr, blinkt die Alarmtaste, bis der Alarm rückgesetzt wird. Für die Beschreibung der möglichen Alarme siehe Kapitel 8.

#### EINSTELLUNG DER SPRACHE

Die Sprache kann wie folgt auf Englisch oder Italienisch eingestellt werden:

- a. Die PRG-Taste drücken. Es erscheint die Menü-Maske, Abb. 4.v.p;
- b. mit der DOWN-Taste das Feld "Maintenance" betreten, Abb. 4.v.q;
- c. ENTER drücken, Abb. 4.v.r;
- d. ENTER drücken, um den Cursor auf das Sprachfeld zu setzen und die Einstellungen mit den UPoder DOWN-Tasten ändern, Abb. 4.v.s;
- e. Mit ENTER bestätigen.

Die Sprache kann auch während der "Startabfolge" (Absatz 4. 3 .1) eingestellt werden: beim Einblenden der folgenden Maske kann die Sprache durch Drücken der UP- oder DOWN-Tasten geändert und mit ENTER gespeichert werden.

ANMERKUNG: Die Default-Sprache ist Englisch.

### $\frac{\text{Menu}}{\text{On}-0\underline{ff}}$ . Unit On-Off > Set . User

Fig. 4.z.p

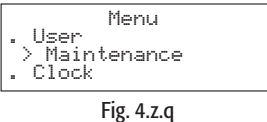

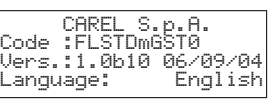

Fig. 4.z.r

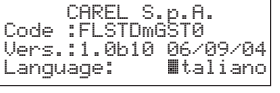

Fig. 4.z.s

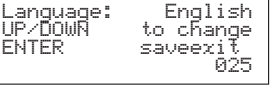

Fig. 4.z.t

Fig. 4.z.o

 $rH = 40.0%$ <br>Setp. 50.0%H Setp. 50.0%rH Pr. 130.0 kg/h

## **5. ABLESEN UND PROGRAMMIEREN DER PARAMETER**

Die Zahlen-, Konfigurations- und Steuerparameter werden in zwei Gruppen unterteilt:

- 1. EBENE 1 Sollwert und Regelungsparameter
- 2. EBENE 2 Konfigurationsparameter

Jeder Parameter kennzeichnet sich durch:

l,

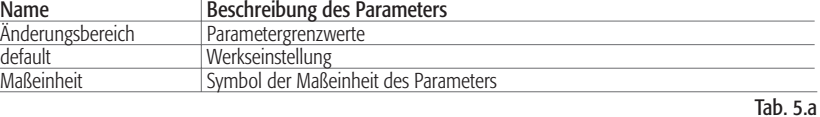

### **5.1 Ablesen und Programmieren des Sollwertes**

Der eingestellte Sollwert kann in der Hauptmaske im Feld rechts von "Set P." abgelesen werden.

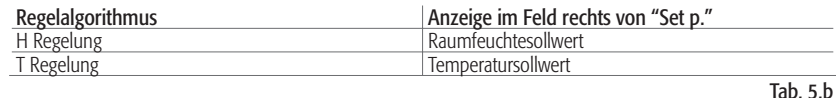

#### 5.1.1 Einstellung des Raumfeuchtesollwertes

Schritte:

• in der Hauptmaske die PRG-Taste drücken;

- das Untermenü "SET" betreten;
- die Masken bis zum Erreichen der an der Seite angezeigten Abbildungen ablaufen;
- ENTER drücken, um den Cursor auf das Feld rechts von "rH Set P." zu setzen;
- mit UP oder DOWN den Wert ändern;
- mit ENTER bestätigen.

Merkmale und Änderungsbereich des Sollwertes:

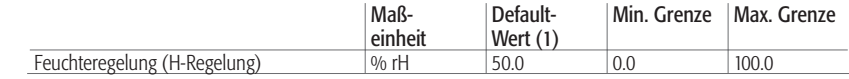

Tab. 5.c

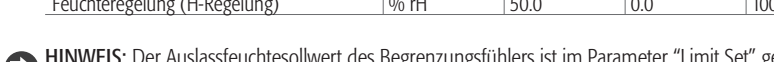

HINWEIS: Der Auslassfeuchtesollwert des Begrenzungsfühlers ist im Parameter "Limit Set" gespeichert (siehe Absatz 5.2.2).

#### 5.1.2 Einstellung der Temperatursollwertes

Diese Einstellung ist nur bei aktivierter T-Regelung möglich.

Schritte:

- in der Hauptmaske die PRG-Taste drücken:
- ENTER drücken, um den Cursor auf das Feld rechts von "Temp Set." zu setzen;
- mit UP oder DOWN den Wert ändern;
- mit ENTER bestätigen.

#### 5.1.3 Einstellung des Auslassfeuchtesollwertes

Diese Einstellung ist nur bei aktivierter H-Regelung mit Begrenzungsfühler im Auslass möglich (siehe "Konfiguration der Regelung", Absatz 7.2).

Schritte:

- in der Hauptmaske die PRG-Taste drücken;
- das Untermenü "SET" betreten;
- die Masken bis zum Erreichen der an der Seite angezeigten Abbildungen ablaufen;
- ENTER drücken, um den Cursor auf das Feld rechts von "L set point" zu setzen;
- mit UP oder DOWN den Wert ändern;
- mit ENTER bestätigen.

#### **5.2 Ablesen und Programmieren der Regelungsparameter - Ablesen der Messungen**

#### 5.2.1 Ablesen der Messungen und der Hauptparameter

Die Messungen und die Hauptparameter können mit den UP- und DOWN-Tasten ausgehend von der Hauptmaske (Absatz 4.2. ) abgelaufen werden. Die in diesen Masken angezeigten Werte sind in der seitlichen Tabelle aufgelistet.

|                     | Control Params |       |  |
|---------------------|----------------|-------|--|
| %rH Set P.          |                | 50.0% |  |
| Max. Prod.          |                | 70.0% |  |
| XrH Different. 5.0% |                |       |  |
|                     |                |       |  |
| Fio 5 a             |                |       |  |

Fig. 5.a

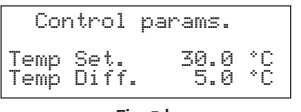

Fig. 5.b

| Control Params                               |  |  |
|----------------------------------------------|--|--|
| Limit Set  100.0 %rH<br>Limit Diff.  5.0 %rH |  |  |

Fig. 5.c

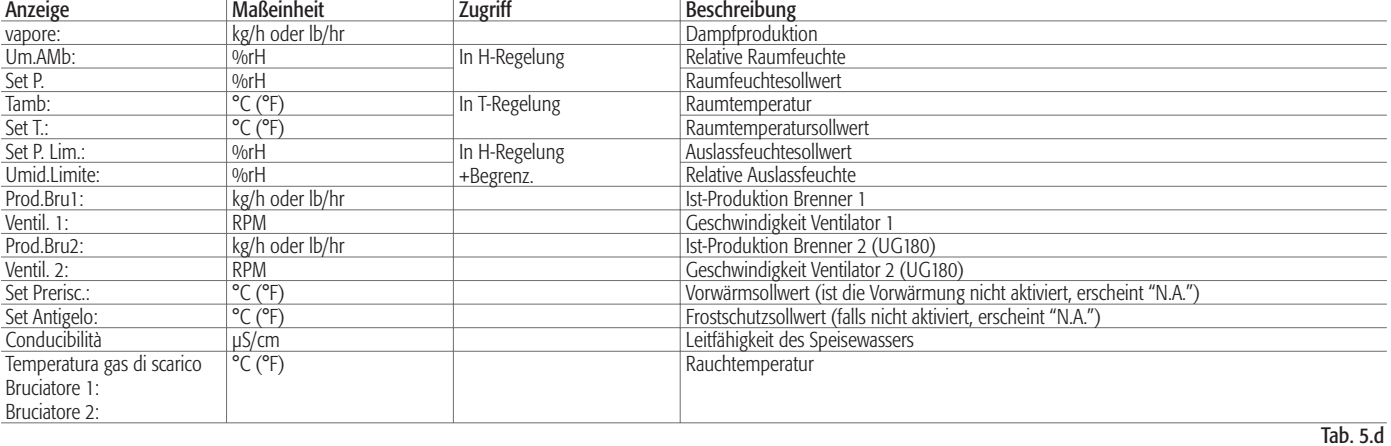

Läuft man die Masken ab, wird das "Menu password". angefordert. Mit dem Passwort "77" erhält man Zugriff auf eine Reihe von Masken mit Informationen, die normalerweise dem Installateur oder dem Wartungsservice vorbehalten sind. Eingabe des Passwortes:

• ENTER drücken, um den Cursor auf das Feld "0000" zu setzen;

• mit UP oder DOWN die Zahl "0077" eingeben;

• mit ENTER bestätigen.

Die Informationen dieser Masken sind in der folgenden Tabelle enthalten.

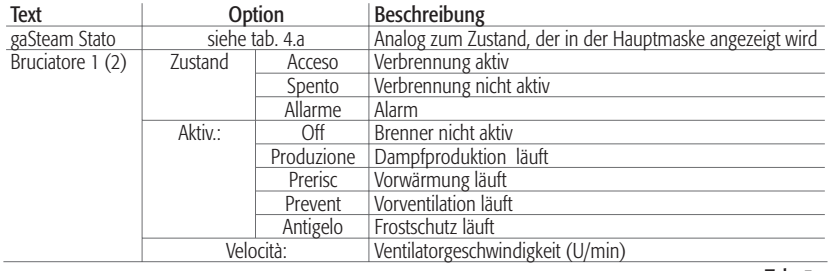

Tab. 5.e

#### 5.2.2 Einstellung der Regelungsparameter

Die Regelungsparameter sind Werte für die Feuchteregelung (oder Temperaturregelung) im Raum. Für den Zugriff auf diese Parameter müssen die Masken im Untermenü "SET" abgelaufen werden.

#### Regelungsparameter

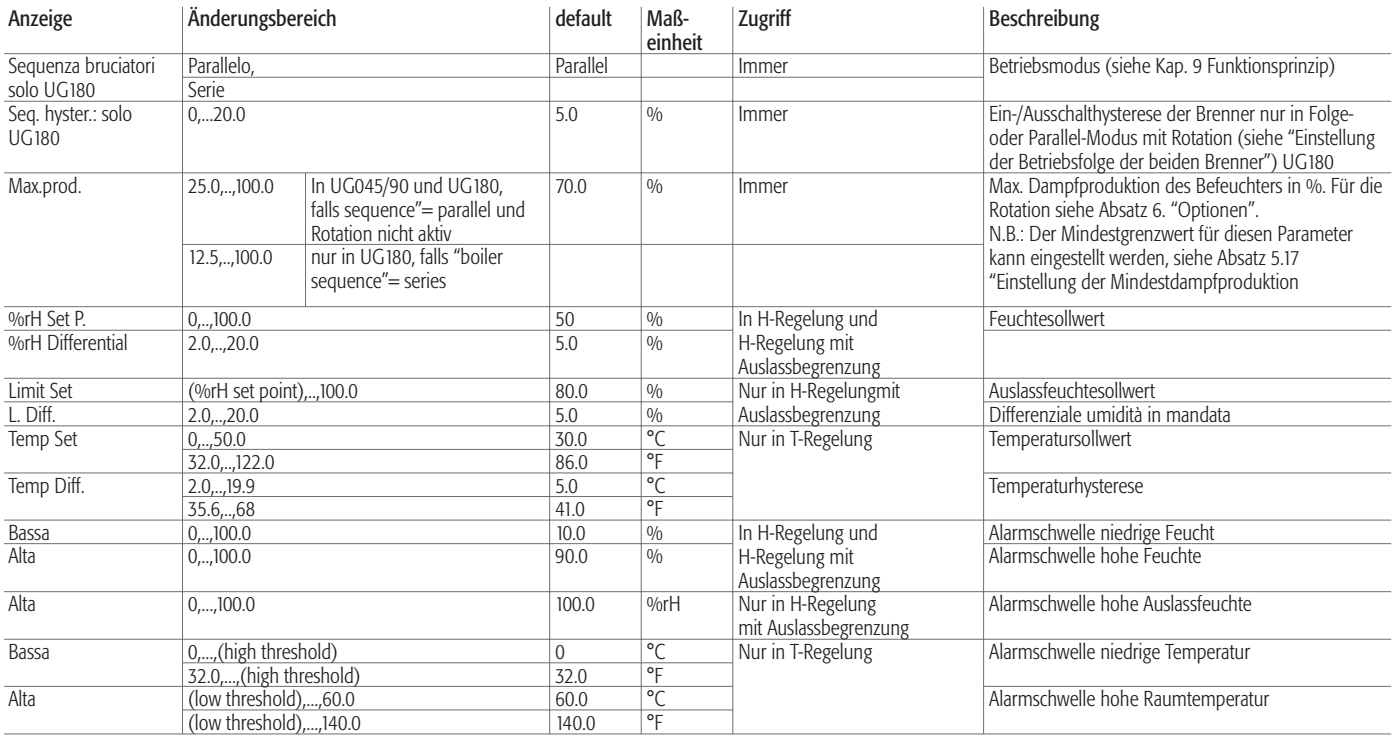

#### 5.2.3 Einstellung der "Betriebsfolge der beiden Brenner" (nur UG180)

gaSteam 180 produziert bei voller Leistung 180 kg/h Dampf.

gaSteam 180 kann als System mit zwei getrennten Befeuchtern betrachtet werden, von denen jeder mit einem eigenen Brenner mit einer Produktion von je 90 kg/h Dampf ausgerüstet ist.

Beide Systeme werden in Funktion des Parameters "Burners Sequence" (siehe Tabelle oben) gesteuert.

- Im "PARALLEL"-Modus wird die Dampfanforderung gleichmäßig zwischen den beiden Brennern aufgeteilt. In diesem Fall liefern beide Brenner also dieselbe Dampfmenge.
- Im "FOLGE"-Modus (SERIES) arbeitet bei einer Nenn-Dampfanforderung bis zu 50% nur ein Brenner. Bei Überschreitung der 50%-Anforderung wird auch der zweite Brenner in Betrieb gesetzt.

Da jeder Brenner so arbeiten muss, dass sein "idealer" Befeuchter mindestens 25% (für Methan; 33% für Butan-Propan) der "idealen" 90 kg/h-Leistung produziert, wird im FOLGE-Modus die Dampfproduktion stärker moduliert.

- PARALLEL-Modus: die Mindestproduktion beträgt 45 kg/h;
- FOLGE-Modus: die Mindestproduktion beträgt 22.5 kg/h

#### Beispiel des PARALLEL-Modus

#### Legende

- 1 Produktion Brenner 1; insgesamt
- Globale Anforderung
- 3 Produktion Brenner 2; insgesamt
- 4 2% in P-Regelung; 0,1xP0 in H/T-Regelung 5 Gesamtproduktion
- 

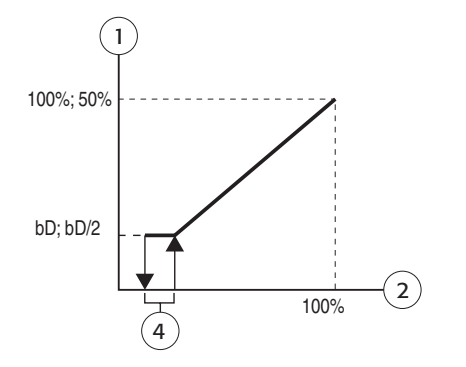

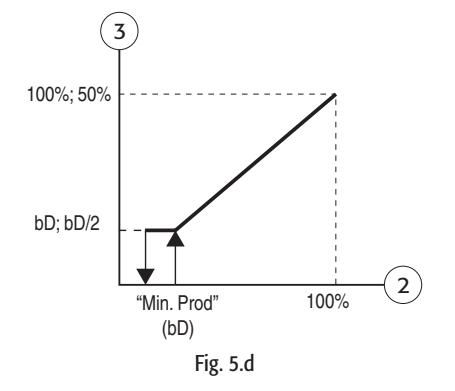

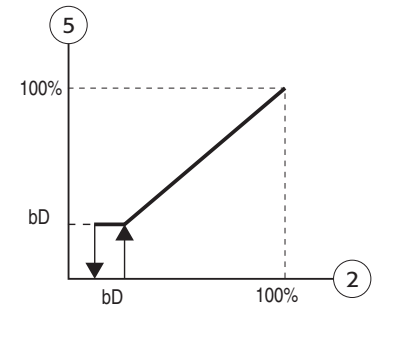

#### Esempio di Regolazione SERIE

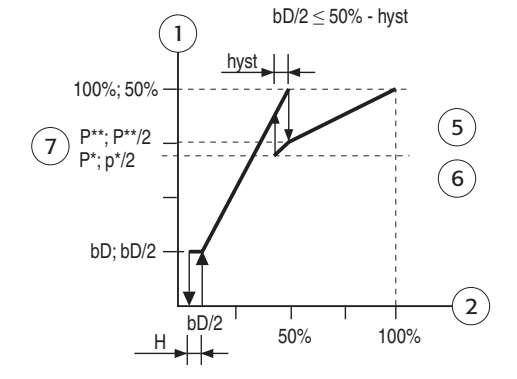

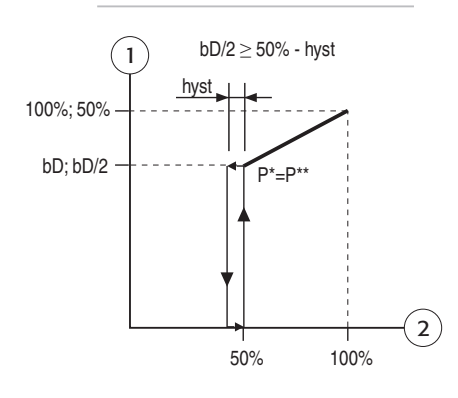

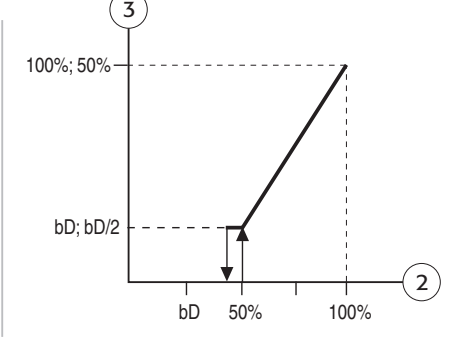

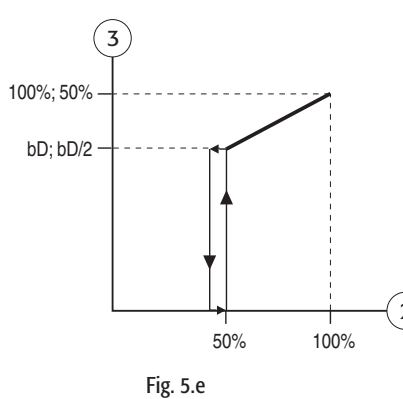

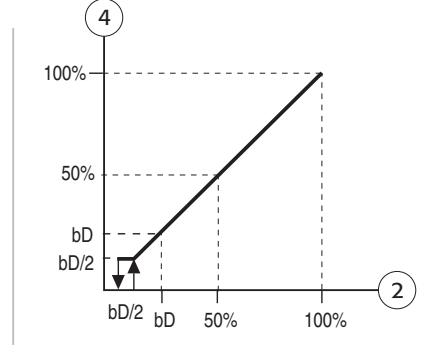

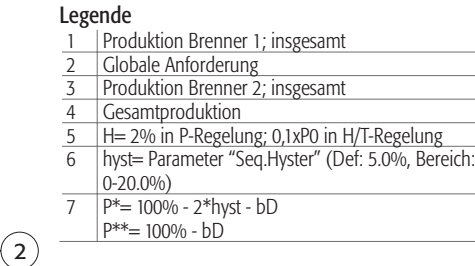

Im Bereich zwischen der Ein- und Ausschaltzone der Brenner musste eine Hysterese gleich dem Parameter "Seq. Hysther." der obigen Tabelle eingefügt werden.

Für eine breite Modulation im Parallel-Modus wurde das Konzept der ROTATION (siehe OPTIONEN - Rotation der Brennerdampfanforderung) eingefügt. Bei aktivierter ROTATION wird auch im PARALLEL-Modus zuerst ein Brenner gestartet, während der zweite ausgeschaltet bleibt, solange die Anforderung zwischen 12.5% und 25% liegt. Über 25% arbeiten beide Brenner parallel.

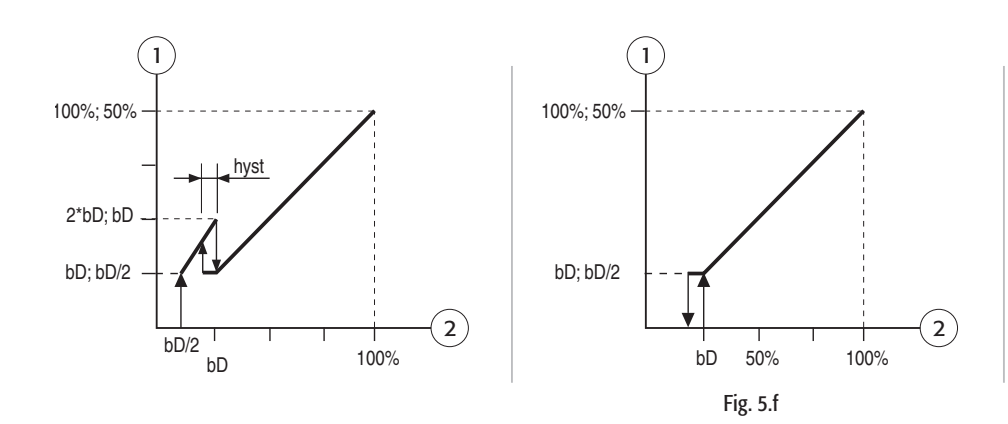

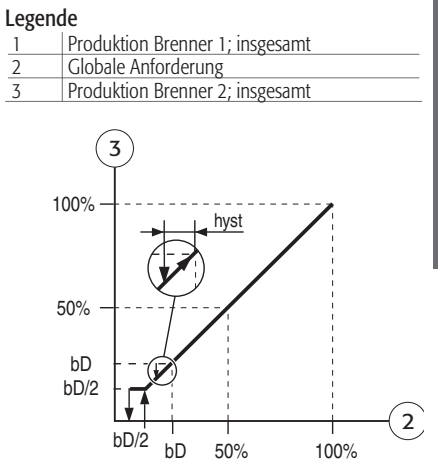

## **5.3 "Rotation" der Brennerdampfanforderung (nur UG180)**

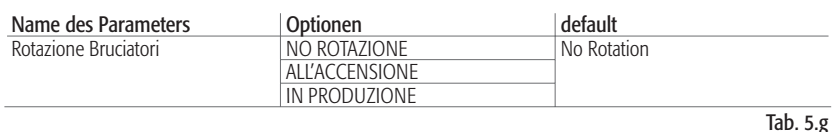

#### Beschreibung

Im Normalbetrieb berechnet die Regellogik in Abhängigkeit der Feuchteanforderung oder gewählten Regelung (Folge- oder Parallel-Modus) automatisch, wie viel Energie von jedem Brenner/Ventilatorsystem erzeugt werden muss.

Die Rotation der Anforderung besteht in der periodischen Umkehr der Produktions-Führungsgrößen. Die Rotation führt langzeitig zu einem Ausgleich der Betriebsstunden der beiden gaSteam-Brenner, was nicht nur eine gleichmäßigere Abnutzung der Verbrennungssysteme, sondern auch eine gleichmäßigere Kalkablagerung in den beiden Wärmetauschern mit sich bringt.

Die Rotation kann erfolgen:

- BEI PRODUKTION: zeitabhängige Rotation: jedes Mal, wenn die beiden Brenner 10 Betriebsstunden erreichen, werden die Produktions-Führungsgrößen umgekehrt.
- BEIM START: jedes Mal, wenn die Dampfproduktion stoppt, wird beim nächsten Start der Brenner mit der minderen Betriebsstundenanzahl zuerst aktiviert, sofern die Differenz 10 Stunden überschreitet.

N.B.: Die Differenz der 10 h kann geändert werden. Der Parameter "Diff. Oraria" wird in der Maske Ω "Rotazione Bruciatori" nur dann angezeigt, wenn eine der beiden Rotationen aktiv ist.

## **6. KONFIGURATIONSPARAMETER**

## **6.1 Ablesen und Programmieren der Konfi gurationsparameter - Untermenü "USER"**

Die Konfigurationsparameter dienen der Angleichung der Betriebsweise der Steuerung bzw. der Zuweisung der Befeuchterfunktionen.

Diese Parameter werden normalerweise vom Installateur und vom Technischen Service programmiert, weshalb für den Zugriff auf die entsprechenden Masken ein Passwort verlangt wird.

Zugriff auf die Masken:

- die PRG-Taste drücken;
- das Untermenü "User" betreten;
- als "User Password" die Zahl "77" eingeben.

Zur Änderung der Parameter in derselben Maske:

- ENTER drücken, um den Cursor auf den betreffenden Parameter zu setzen;
- mit UP oder DOWN den Wert ändern;
- mit ENTER bestätigen und zum nächsten Parameter übergehen.

Der Typ und die Bedeutung dieser Parameter werden in den nächsten Absätzen beschrieben.

## **6.2 Konfiguration der Regelung**

Über diesen Parameter können bis zu 5 verschiedene Arten der Regelalgorithmen eingestellt werden (siehe folgende Tabelle).

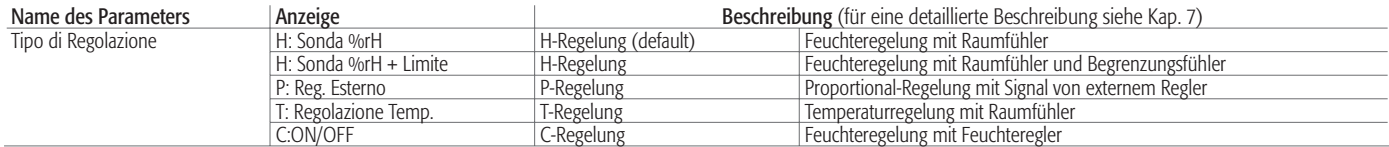

Tab. 6.a

## **6.3 Wahl des Fühlers**

Diese Funktion ermöglicht die Konfiguration des Fühlers oder des Fühlersignals.

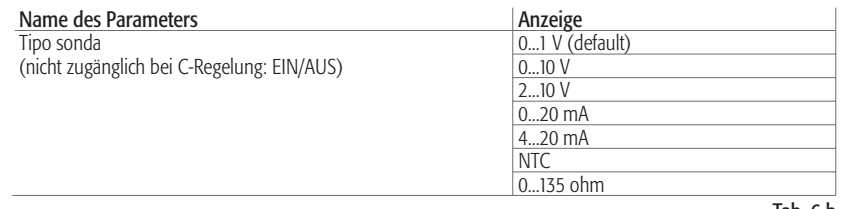

Tab. 6.b

## **6.4 Maßeinheit**

Wahl zwischen der Maßeinheit des Dezimal- und angelsächsischen Systems.

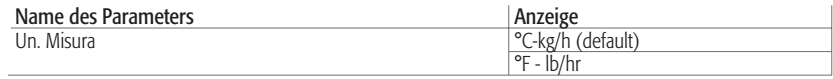

Tab. 6.c

## **6.5 Konfi guration des Raumfeuchtefühlers oder Raumtemperaturfühlers**

Ermöglicht die Einstellung des Mindestwertes, des Höchstwertes und des Offsets des Raumfühlers.

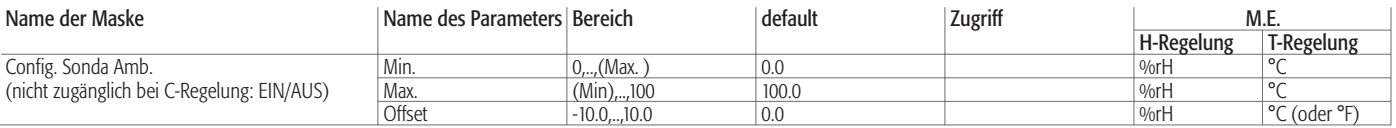

Tab. 6.d

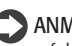

ANMERKUNG zur T-Regelung: Die Einstellung der Mindest- und Höchstwerte kann nur in Grad Celsius erfolgen.

Das Offset hingegen, das sich auf die Differenz zwischen einer Fühlermessung und der Messung eines Bezugsthermometers bezieht, hängt von der gewählten Maßeinheit ab (wenn man beim angelsächsischen System z.B. annimmt, dass sich aus den Fühlermessungen ein um 2° F höherer Wert ergibt als aus den Messungen des Bezugsthermometers, muss zur Berichtigung dieser Abweichung das Offset auf –2.0 °F eingestellt werden).

## **6.6 Konfi guration des Feuchtebegrenzungsfühlers**

Diese Funktion ermöglicht die Einstellung des Mindest-, Höchstwertes und Offsets des Begrenzungsfühlers.

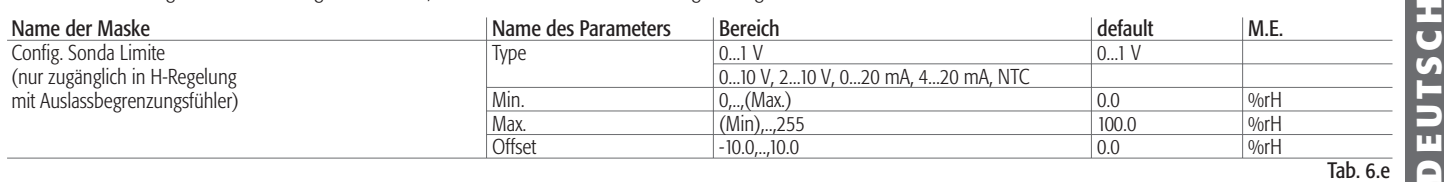

Tab. 6.e

## **6.7 Selbsttest**

Der Selbsttest ist ein automatisches Verfahren, bei dem die Steuerung die Funktionstüchtigkeit des Zulaufventils, der Abschlämmpumpe sowie der Schwimmer im Standfühler überprüft.

• Der Zylinder wird dabei bis auf den höchsten Fühlerstand gefüllt

• und dann bis zum niedrigsten Stand abgeschlämmt, ohne die Brenner einzuschalten.

Der Selbsttest muss aktiviert sein, damit er automatisch ausgeführt wird.

Zur Aktivierung/Deaktivierung des Selbsttests muss im Untermenü "USER" das Passwort "77" eingegeben und die Maske der Abb. 7.a betreten werden.

Mit dem Cursor auf "Autotest" muss mit UP/DOWN "YES" gewählt werden.

ANMERKUNG: Der Selbsttest erfolgt nur, wenn der Befeuchter für die Produktion "Humid. Enabled = YES" und über die Tastatur aktiviert ist. Diese Funktion ist für Wartungseingriffe oder für die erste Inbetriebnahme nützlich.

ACHTUNG: Unter diesen Bedingungen erfolgt der Selbsttest jedes Mal, wenn der Regler aus- und wieder eingeschaltet wird. Soll der Selbsttest nicht bei jedem Neustart ausgeführt werden, empfiehlt es sich, ihn zu deaktivieren

#### 6.7.1 Selbsttest-Ende: Modus entmineralisiertes Wasser

Am Ende des Selbsttests erscheint die seitlich dargestellte, in welcher der Betriebsmodus für entmineralisiertes Wasser aktiviert/deaktiviert und die Anzahl der Verdampfungszyklen zwischen den beiden Abschlämmungen zwecks Verdünnung eingestellt werden kann.

- die ALARM-Taste drücken, um die angezeigten Einstellungen zu bestätigen und die Maske zu verlassen; • mit der ENTER-Taste den Cursor auf das Feld setzen, in dem der Modus mit den UP- oder DOWN-Ta-
- sten aktiviert oder deaktiviert werden kann; • die ENTER-Taste erneut drücken, um zum Feld der Einstellung der Zyklusanzahl zu gelangen und mit
- den UP- und DOWN-Tasten den Wert ändern; • erneut ENTER und dann ALARM drücken, um die eingestellten Werte zu bestätigen und die Maske zu
- verlassen.

ACHTUNG: Der Hersteller empfiehlt, den eingestellten Default-Wert der Anzahl der Verdampfungszyklen zwischen den Abschlämmungen (manuelle Abschlämmung) beizubehalten.

Soll dieser Wert geändert werden, ohne Betriebsstörungen zu verursachen, muss qualifiziertes Fachpersonal zu Rate gezogen werden.

#### 6.7.2 Selbsttest-Ende: Einstellung des Heizwertes des Versorgungsgases

Nach dem Verlassen der Maske "Softened water" erscheint die seitlich dargestellte Maske (Abb. 7.c), in der die Einstellung oder Bestätigung des spezifischen Heizwertes des Versorgungsgases in Ki/m verlangt wird. Dies wurde nötig, da der Wert in den verschiedenen geographischen Gebieten, in denen der Befeuchter installiert wird, stark variiert. Der Heizwert wird von der Gasversorgungsgesellschaft geliefert. • die ALARM-Taste drücken, um den angezeigten Wert zu bestätigen und die Maske zu verlassen;

• ENTER drücken, um den Wert mit den UP- und DOWN-Tasten einzustellen;

ACHTUNG: Vom eingestellten Wert hängt der korrekte Betrieb des Befeuchters ab. Für eine Änderung muss qualifiziertes Fachpersonal zu Rate gezogen werden.

### **6.8 Einstellung der Vorventilationsgeschwindigkeit und Kalibration der Ventilatorgeschwindigkeit**

ANMERKUNG: Diese Eingriffe müssen von qualifi ziertem Fachpersonal ausgeführt werden.

Die Vorventilationsgeschwindigkeit wird in "RPM" (Umdrehungen pro Minute) angegeben und normalerweise vom Hersteller in Abhängigkeit des Verbrennungssystems und Gases gewählt. Dieser Parameter kann in der seitlich dargestellten Maske über "Pre-purge" geändert werden.

In der Wartungsphase kann es außerdem nützlich sein zu kontrollieren, ob die mit dem Stroboskopgerät gemessene Ventilatorgeschwindigkeit mit der SW-Einstellung übereinstimmt. Über den Parameter "Manual" kann eine Geschwindigkeit gewählt und getestet werden.

Burners rotation: NO ROTATION Autotest: NO

Burners rotation: NO ROTATION

Autotest: YES

Fig. 6.a

Softened water NO (normal/demin.) Forced drains 2 Press ALARM

Fig. 6.b

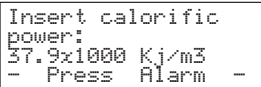

Fig. 6.c

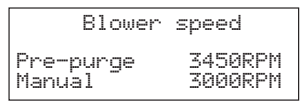

Fig. 6.d

<sup>•</sup> wieder ENTER drücken, um den eingestellten Wert zu bestätigen, und mit ALARM die Maske verlassen.

## Pre-heating: DISABLED Set PreHeat: 80.0 °C Fig. 7.e

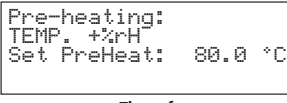

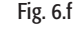

Legende

1 Produktion %

**Vorwärmung** 4 Fühler rH1

Signal am Fühlereingang 1

## **6.9 Wassereinspeisung mit UMKEHROSMOSE-Anlage**

gaSteam eignet sich für den Betrieb mit entmineralisiertem Wasser, welches die Phänomene der Verkrustungen und Mineralienablagerungen im Dampfzylinder und auf den Wänden der Wärmetauscher reduziert.

Dazu kann die Wasserspeiseleitung an eine Umkehrosmose-Anlage zur Entmineralisierung angeschlossen werden.

Der Nenndurchfluss der Anlage muss der Leistung des Elektroventils entsprechen.

## **6.10 Einstellung des maximalen Verhältnisses zwischen dem eingespeisten Wasser und dem zur Verdünnung abgeschlämmten Wasser**

Im Normalbetrieb führt gaSteam periodisch Abschlämmzyklen durch, um das Wasser durch den Zusatz von neuem Speisewasser zu verdünnen, gefolgt von einer Auffüllung des Speisewassers. Diese Abschlämmzyklen haben den Zweck, die hohe Leitfähigkeit des Wassers im Dampfzylinders aufgrund der fortlaufenden Konzentration von Mineralien während der Zulauf- und Verdampfungszyklen zu reduzieren. Die Regellogik berechnet, nach wie viel Zulauf-Verdampfungszyklen eine Verdünnung auf der Grundlage der Messung der Leitfähigkeit des Speisewassers nötig ist. Bei wenig leitfähigem Speisewasser werden die Abschlämmzyklen weniger häufig ausgeführt, d.h. die Anzahl der Wassereinspeisungen zwischen zwei Abschlämmzyklen kann sehr hoch sein.

Deshalb muss diese Anzahl begrenzt werden.

Der entsprechende Parameter kann unter "Max ratio fill/drain" in der vorhergehenden Maske geändert werden.

Der Default-Wert beträgt 10.

#### **6.11 Vorwärmung**

Die Vorwärmung hält das Wasser, wenn keine Dampfanforderung stattfindet, über einer benutzerdefinierten Temperatur. Damit kann bei der nächsten Dampfanforderung schneller Dampf produziert werden.

Für diesen Parameter gibt es drei Einstellmöglichkeiten:

#### 1. Vorwärmung deaktiviert;

#### 2. Vorwärmung aktiviert: temperaturabhängig + in Funktion der %rF

Im klassischen Betriebsmodus wird die Vorwärmung in Abhängigkeit der Wassertemperatur gesteuert; die Aktivierung hängt auch vom Wert der Feuchtefühler (bei H-Regelung) oder Temperaturfühler (bei T-Regelung) oder vom angewandten Signal (bei P-Regelung) ab. Im klassischen Betrieb wird der Parameter über "TEMP. + %rH" (Vorwärmoptionen der Maske der Abb. 7.f eingestellt).

Die Aktivierung der Vorwärmung hängt vom gemessenen Feuchtewert und vom eingestellten Betriebsmodus ab.

In der C-Regelung (EIN/AUS) wird die Vorwärmung nie aktiviert.

In der P-Regelung (Proportional) wird die Vorwärmung in Abhängigkeit des Signals am Eingang des Raumfühlers aktiviert oder deaktiviert.

Die Defaulteinstellung sieht die Aktivierung der Vorwärmung dann vor, wenn das Signal 3% übersteigt, während sie deaktiviert wird, sobald das Signal unter 1% sinkt (siehe Abb. 7.g).

Analog dazu wird in den Feuchteregelungen die Vorwärmung aktiviert, sobald die relative Feuchte unter den Wert "set point umidità + offset di preriscaldamento - isteresi" sinkt und deaktiviert, sobald sie über "set point umidità + offset di preriscaldamento" steigt (siehe Abb. 7.g).

Die Vorwärmoffset- und Vorwärmhysterese-Parameter können mit werkseitig eingestellten Parametern geregelt werden:

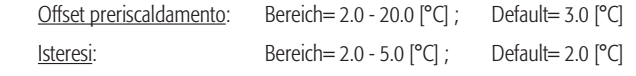

#### Proportional-Regelung Feuchteregelung

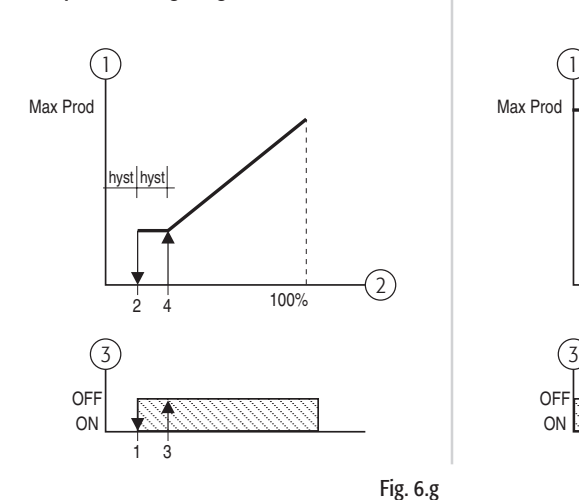

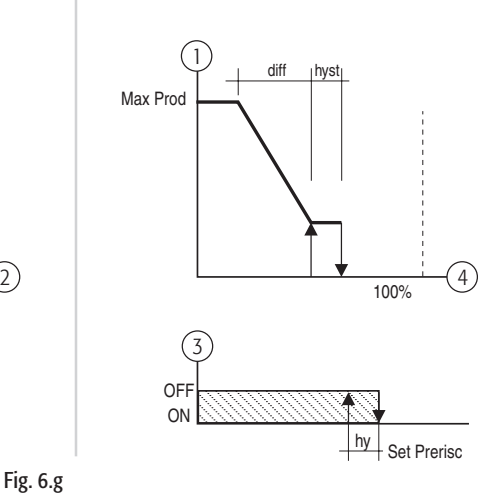

gaSteam pHC CONTROL +030220537 - rel. 1.2 - 15.05.2006

Nach der Aktivierung der Vorwärmung hängt die Heizmodulation (durch die Brenner+Ventilatoren) von der vom NTC-Fühler gemessenen Wassertemperatur und vom "set point di preriscaldamento" ab (siehe Abb. 7.h).

Die Temperatur des Vorwärmsollwertes muss im Bereich 70T-90 °C liegen (Default 80 °C).

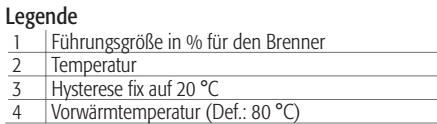

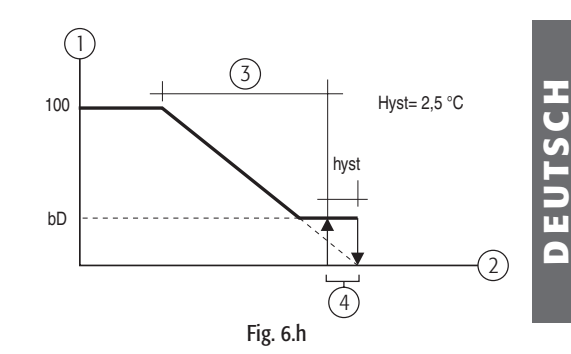

#### 3) Vorwärmung aktiviert: nur bei Temperaturregelung

In diesem Fall ist die Vorwärmung immer aktiviert, d.h. die Aktivierung hängt nicht vom Feuchte- oder Temperaturwert ab, der vom externen Fühler gemessen wird. Die Führungsgröße für die Verbrennungssysteme hängt nur von der vom NTC-Fühler gemessenen

Wassertemperatur und vom Vorwärmsollwert ab (siehe vorheriges Schaubild). Die Führungsgröße für die Verbrennungssysteme "ONLY TEMPERATURE" wird in der vorhergehenden Maske aktiviert, Abb. 7.f.

#### 6.11.1 Vorwärmung auf Anforderung

Stellt man die Vorwärmung "SU RICHIESTA" ein, wird die Wassertemperatur im Dampfzylinder bei der Feuchteanforderung, die den Brenner verlangt, kontrolliert; liegt diese unter dem eingestellten Wert, führt sie der Befeuchter auf den erforderlichen Wert, bevor die Anforderung erfüllt wird. Auf diese Weise kann die Dampfproduktion auch bei bescheidenen Anforderungen und bei Kaltwasser relativ schnell erfolgen.

### **6.12 Frostschutz**

Die Option Frostschutz kann in jenen Anwendungen nützlich sein, in denen gaSteam außen installiert wird, vor allem in kalten Ländern, wo die Gefahr besteht, dass das Wasser im Dampfzylinder bei fehlender Dampfanforderung gefriert.

Aus diesem Grund sieht eine Option die Heizung des Wasser vor, sobald die vom NTC-Fühler gemessene Temperatur zu tief sinkt.

Der Befeuchter muss aktiviert und ununterbrochen mit dem Strom- und Gasversorgungsnetz verbunden sein.

Der Frostschutz ist im folgenden Schaubild dargestellt.

Legende

1 Führungsgröße in % für den Brenner NTC-Temperatur

## **6.13 Umkehr der Alarmrelaislogik**

Normalerweise regen die Alarme, welche die Befeuchtung unterbrechen, das Alarmrelais an. Diese Logik kann umgekehrt werden, sodass die Spule angeregt bleibt, wenn keine Alarme bestehen, und abfällt, sobald ein Alarm auftritt.

Dazu muss folgender Parameter geändert werden:

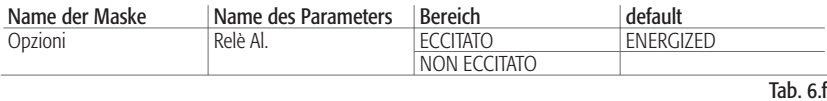

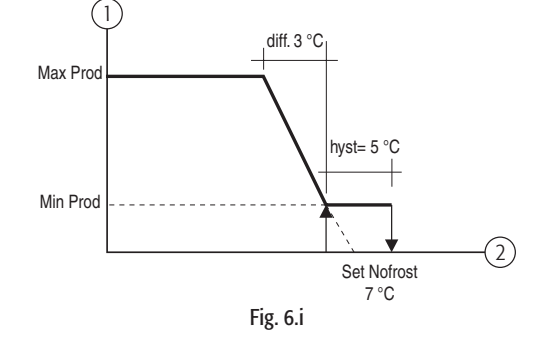

## **6.14 Optionen**

#### Abschlämmen bei Nutzungspause

Das Abschlämmen wegen Nutzungspause dient dazu, das Wasser im Dampfzylinder vollständig zu entleeren, falls dieser für eine längere Zeit (Defaultparameter 3 Tage) keinen Dampf produziert. Als Defaulteinstellung ist das Abschlämmen bei Nutzungspause aktiviert.

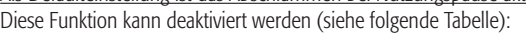

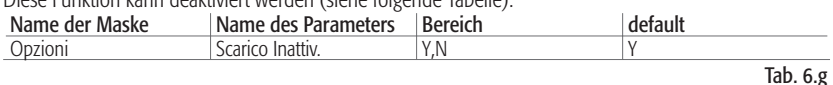

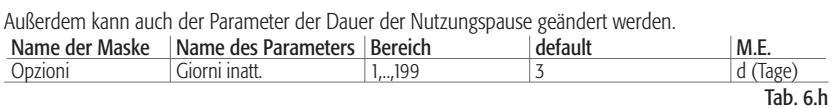

#### Meldung wegen Überschreitung der Wartungsstundengrenze

gaSteam sieht eine Begrenzung der Betriebsstunden des Befeuchters vor, nach deren Ablauf eine Wartung durchgeführt werden sollte (siehe Absatz MAINTENANCE).

Die angezeigte Alarmmeldung ist "richiesta manutenzione".

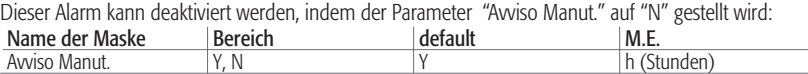

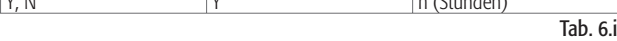

#### Entfeuchtung

Die Entfeuchtung ist nur möglich, wenn die Klemmen 1 U - 14U der Klemmleiste U an einen Entfeuchter angeschlossen sind (siehe Absatz 3.2).

Als Defaulteinstellung ist die Entfeuchtung nicht aktiviert.

Während des Normalbetriebs kann die Entfeuchtung nur unter folgenden Bedingungen erfolgen: 1. wenn die Entfeuchtungsfunktion aktiviert ist;

- 2. wenn der Raumfeuchtefühler angeschlossen ist;
- 3. wenn der Befeuchter nicht über einen Fernkontakt "Remote ON/OFF" deaktiviert wurde;

Falls diese Bedingungen erfüllt sind, erfolgt die Entfeuchtung in Abhängigkeit der gemessenen Feuchte gemäß den Parametern "set point deumidifica" und "Differenziale deumidifica", siehe seitliches Schaubild.

Zur Aktivierung der Entfeuchtung muss der folgende Parameter aktiviert werden:

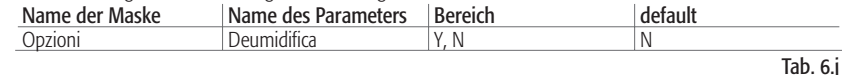

Nach der Aktivierung der Entfeuchtung können die Parameter "set point" und "Differenziale" geregelt werden. Dies erfolgt in der Maske im Untermenü "SET".

#### Die Merkmale dieser Parameter sind:

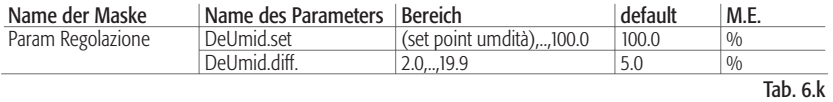

#### Manuelle Einstellung der Leitfähigkeit des Speisewassers und Einstellung der Leitfähigkeitsalarmschwellen

Die Leitfähigkeit des Speisewassers wird normalerweise unter Kontrolle gehalten, damit kein zu leitfähiges Wasser eintritt ("Allarmi di alta conducibilità" - siehe Absatz "Alarme"); sie dient auch dazu, die Anzahl der zulässigen Zulauf-/Verdampfungszyklen zwischen zwei Abschlämmungen zwecks Verdünnung festzulegen.

Die Leitfähigkeit ist direkt für die Ansammlung von Mineralien im Dampfzylinder verantwortlich.

Zur Änderung der beiden Grenzwerte kann ein Parameter bearbeitet werden, der, falls er nicht auf 0 einstellt ist, die Leitfähigkeit anstelle des Leitfähigkeitsmessers regelt. Je niedriger dieser Wert ist, desto höher sind die eben beschriebenen Grenzwerte. Die Default-Einstellung sieht 0 vor.

In derselben Maske können die Grenzwerte für die Alarmmeldungen der hohen Leitfähigkeit eingestellt werden.

#### Die Merkmale dieses Parameters sind:

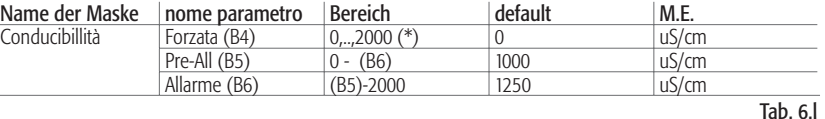

(\*): Leitfähigkeit des Speisewasers:

• b4= 0: Die Steuerung verwendet automatisch die vom Leitfähigkeitmesser gemessene Leitfähigkeit;

• b4= 1...4: Der eingestellte Wert entspricht der Anzahl der Verdampfungszyklen zwischen zwei Abschlämmungen zwecks Verdünnung:

- alle "b4" Verdampfungszyklen wird eine Abschlämmung zwecks Verdünnung ausgeführt;
- b4> 4: Die Steuerung verwendet den Wert von b4 als Leitfähigkeitswert und berücksichtigt die vom Leitfähigkeitsmesser gemessene Leitfähigkeit NICHT.

Anmerkung: Neben den vorherigen Parametern sind die Parameter B4, B5 und B6 zu finden, welche den Namen der Parameter angeben, die allgemein in den gaSteam-Befeuchtern 40, 45 und 90 verwendet wurden.

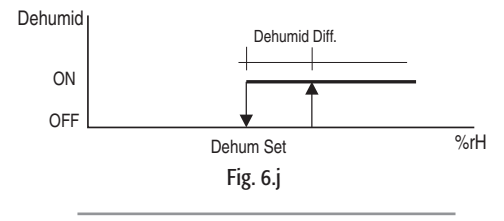

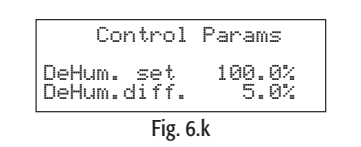

Während des Betriebs variiert die Dampfanforderung in Abhängigkeit der Fühlermessungen oder der Signale des externen Reglers.

 Die Ansprechfähigkeit des Befeuchters kann über den Parameter p (Parameter b9 in den alten gaSteam-Modellen 40, 45, 90) in der seitlich dargestellten Maske verlangsamt werden.

- Parameter gleich 0: die Regellogik benutzt eine interne Zeit (30 s), um von einer Anforderung zur nächsten überzugehen;
- Parmameter ungleich 0: die Logik berechnet die Ventilatorgeschwindigkeitsänderung und nimmt dabei an, dass für den Übergang von 0 auf 100% die für diesen Parameter eingestellte Zeit benötigt wird.

## **6.16 Einstellung der Ventilatorgeschwindigkeit und der Mindestund Nenndampfproduktion**

Diese Werte werden vom Hersteller werkseingestellt, um die korrekte Luft-Gas-Mischung mit Methangas zu gewährleisten.

Sie befinden sich in der seitlich dargestellten Maske.

## **6.17 Einstellung der Mindestdampfproduktion**

Die von jedem Brenner garantierte Mindestproduktion in % hängt vom verwendeten Gas ab. Der Defaultwert beträgt normalerweise 25% für Methan und 33% für Butan und Propan. Die Parameter sind in der seitlich dargestellten Maske zu finden.

## **6.18 Deaktivierung der Sprachwahlanzeige beim Start-up**

Während der Startabfolge (siehe Absatz 4.3.4) erscheint normalerweise für 30 Sekunden die Maske der Sprachwahl. Deaktivierung dieser Anzeige:

- die seitlich dargestellte Maske betreten;
- den Wert rechts von "Show language mask to unit start-up" auf "N" stellen;
- mit ENTER bestätigen.

## **6.19 Deaktivierung über das Überwachungsgerät**

In derselben Maske des vorhergehenden Absatzes (7.19) kann die Deaktivierung des Befeuchter über das Überwachungsgerät aktiviert werden.

Dazu muss rechts von "Enable supervisory on-off?" "Y" gewählt werden, Abb. 6.o.

## **6.20 Konfiguration des Kommunikationsprotokolls**

In der Maske mit den Parametern der Tabelle 7.o kann die Steuerung für die Kommunikation mit den verschiedenen Kommunikationsprotokollen konfiguriert werden.

Dazu müssen folgende Parameter eingestellt werden:

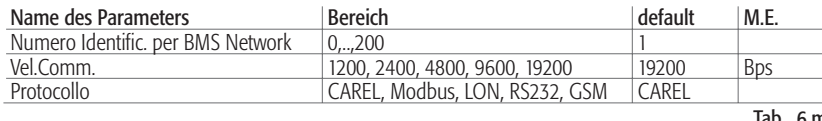

Tab. 6.m

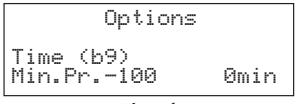

Fig. 6.l

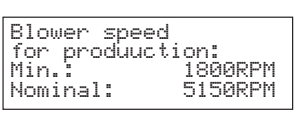

Fig. 6.m

Burner minimum production: 25%

Fig. 6.n

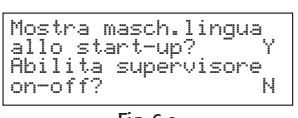

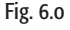

## **7. HAUPTMENÜ - HILFSFUNKTIONEN -** UNTERMENÜ "MAINTENANCE"

Im Untermenü "Maintenance" können Installateure oder Wartungstechniker Informationen abrufen und Eingriffe ausführen.

## **7.1 "MAINTENANCE" - Informationen zur Firmware**

Die erste Maske dieses Untermenüs gibt den Code und die Version der installierten Software an. Außerdem kann auch die Sprache geändert werden (siehe Absatz 4.3 der Abb. 4.u).

Die zweite Maske bezieht sich auf die "Systeminformationen", d.h. auf die installierten BIOS- und BOOT-Versionen, siehe seitlich dargestellte Maske.

## **7.2 "MAINTENANCE" - Anzeige der Betriebsstunden**

Die dritte Maske gibt die Gesamtbetriebsstunden sowie die Betriebsstunden jedes einzelnen Brenners an, Abb. 7.b.

#### ANMERKUNG: Die angezeigten Betriebsstunden sind proportional zur Produktion.

Beispiel: Bei einem Betrieb von Brenner 1 für 100 h mit 100%-iger Leistung wird der Wert 100 h angezeigt; bei einem Betrieb von Brenner 1 für 100 h mit 70%-iger Leistung wird der Wert 70 h angezeigt.

#### Funktionen mit passwortgeschütztem Zugriff

Die folgenden Funktionen dürfen nur von Installateuren und Wartungstechnikern ausgeführt werden.

Der Zugriff erfolgt durch die Eingabe des Passworts "77" in die seitlich dargestellte Mask.

#### Eingabe des Passwortes:

- ENTER drücken, um den Cursor auf das Feld "0" zu setzen;
- mit UP oder DOWN die Zahl "77" eingeben;
- mit ENTER bestätigen.

#### - Reset der Betriebsstunden

Das Reset der Betriebsstunden ist passwortgeschützt.

Das Reset der Betriebsstunden eines Brenners empfiehlt sich nach jeder Reinigung des Dampfzylinders oder nach einem Austausch des Wärmetauschers.

Ein globales Reset des Befeuchters empfiehlt sich hingegen nicht, da es nützlich sein kann zu wissen, wie lange der Befeuchter insgesamt betrieben wurde.

Das globale Reset des Betriebsstundenzählers ist nur bei einem vollständigen Austausch des Verbrennungssystems (Wärmeaustauscher, Brenner) sinnvoll.

Die Betriebsstunden können in der seitlich dargestellten Maske auf Null gestellt werden.

#### Reset der Betriebsstunden:

- ENTER drücken, um den Cursor auf das betreffende Feld zu setzen;
- den Wert mit UP oder DOWN ändern;
- mit ENTER bestätigen und zum nächsten Feld übergehen.

## **7.3 Manuelles Abschlämmen des Dampfzylinders**

Beim manuellen Abschlämmen wird das im Dampfzylinder enthaltene Wasser vollständig entleert. Besonders nützlich ist diese Funktion bei der Wartung des Dampfzylinders, der Wärmetauscher oder der Brenner sowie beim saisonbedingten Stopp des Befeuchters.

#### Start der manuellen Abschlämmung:

- gleichzeitig für 5 Sekunden die UP- und DOWN-Tasten bis zur Aktivierung der Abschlämmung drücken. Nach Beendung der Abschlämmphase kehrt der Befeuchter wieder in den Zustand vor dem Abschlämmen zurück.
- ANMERKUNG: Die Dauer des vollständigen Abschlämmzyklus eines Zylinders ist festgelegt. Ein Zyklus kann aber jederzeit durch das erneute Drücken der UP- und DOWN-Tasten für 5 Sekunden unterbrochen werden.

Für den Austausch des Dampfzylinders muss nach der Beendung der manuellen Abschlämmung der Hauptschalter des Befeuchters ausgeschaltet werden.

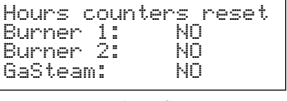

 System info Bios 03.55 26/07/04

Fig. 7.a

 Hour counters Humidifier - 0h<br>Burner 1 - 0h<br>Burner 2 - 0h Burner 1 0h Burner 2 0h Fig. 7.b

 Service ww© Password

0

Fig. 7.c

Boot 03.01

Fig. 7.d

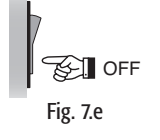

## **7.4 Abnahmeprüfung des Elektroteils**

#### Diese Funktion ist passwortgeschützt.

In diesem Verfahren können der Hersteller, der Installateur oder Wartungstechniker die korrekten Anschlüsse für die Funktionen aller elektrischen Teile überprüfen:

- Start der Ventilatoren/Brenner;
- Öffnung des Zulaufventils;
- Aktivierung der Abschlämmpumpe;
- Aktivierung des Entfeuchtungskontaktes;
- Aktivierung des Alarmrelais.

Für den Zugriff auf die Masken des Testverfahrens muss der Befeuchter deaktiviert (Humid.enabled: NO) und über die Tastatur aktiviert werden.

#### Schritte:

- 1. PRG drücken;
- 2. das Untermenü "Maintenance" betreten;
- 3. die Masken bis zur Anforderung des "Service Password" ablaufen;
- 4. das Passwort "77" eingeben, um Zugriff auf die nächsten Masken zu erhalten;
- 5. die Masken bis zur Aktivierungsmaske des manuellen Verfahrens ablaufen;
- 6. das manuelle Verfahren durch die Einstellung auf "Y" des Feldes "Manual" aktivieren. Nach der Aktivierung der Maske werden die Felder der Ausgänge aktiv, Abb. 7.f;
- 7. zur Aktivierung der Ausgänge den Cursor auf den betreffenden Ausgang setzen und den Wert mit den UP- und DOWN-Tasten ändern, Abb. 7.g;
- 8. bei der Aktivierung des manuellen Verfahrens kann auch auf die nächste Maske für die Aktivierung der Brenner/Ventilatoren, Abb. 7.h, zugegriffen werden;
- 9. zur Aktivierung des Brenners/Ventilators 1 den Cursor auf das Feld "Burn.1" setzen und auf "Y" einstellen. Es erscheinen zwei weitere Felder, welche die Anforderung in % und die Ventilatorgeschwindigkeit in U/min angeben, Abb. 7.i;
- 10. um den Brenner 1 einzuschalten, den Cursor auf das Feld "Req" setzen und den Wert auf ungleich 0 einstellen. Damit wird die Honeywell-Platine des Brenners 1 und des Ventilators 1 versorgt;
- 11. analog für den Brenner/Ventilator 2 (nur für UG180) den Cursor auf das Feld "Burn.2" setzen, Abb. 7.j.
- 

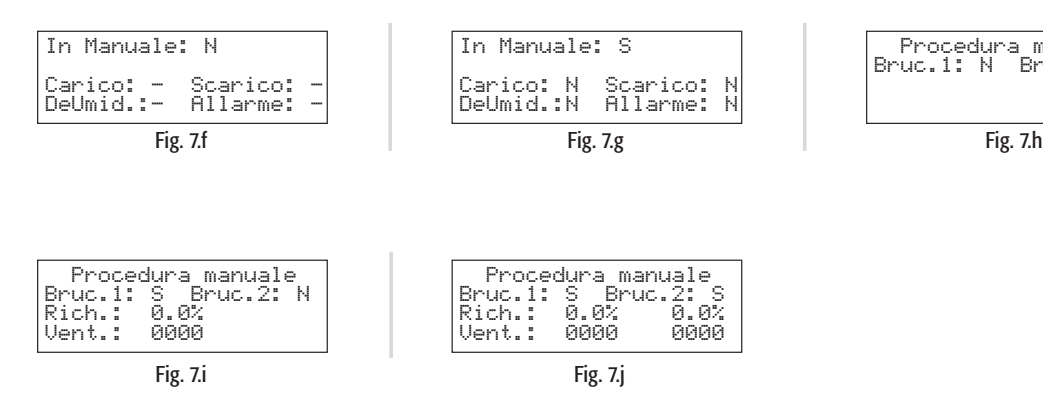

Nach der Überprüfung der Ausgänge kann das manuelle Verfahren verlassen werden, indem die Variable "Manual" in der Maske des Punktes 5 auf "N" eingestellt wird, oder indem "Off by Keyboard" gewählt wird.

Procedura manuale Bruc.1: N Bruc.2: N

## **8.1 Alarme**

Beim Auftreten einer Betriebsanomalie beginnt die zugehörige Alarmtaste zu blinken. Beim einmaligen Drücken der Alarmtaste wird der Alarmtyp (und der Alarmcode der Standard-CAREL-Befeuchter) angezeigt.

Im Fall von schweren Alarmen unterbricht die Regelung automatisch die Dampfproduktion. Für einige Alarme (siehe Tab. 8.a) wird gleichzeitig zur Alarmmeldung auch das Alarmrelais (siehe 3.1) aktiviert.

Besteht die Alarmursache nicht mehr, können der Neustart des Befeuchters und die Deaktivierung des Alarmrelais automatisch oder manuell je nach Anomalie erfolgen, während die angezeigte Meldung manuell deaktiviert werden muss (siehe Tab. 8.b).

Wenn auch die Alarmsituation nicht mehr besteht, bleibt der Alarm weiterhin angezeigt, bis die Reset-Taste gedrückt wird "reset della visualizzazione".

Die noch bestehenden Alarme können nicht rückgesetzt werden.

Im Fall mehrerer Alarme zeigt das Display der Reihe nach alle entsprechenden Codes an, falls nach der Alarmtaste auch die UP- oder DOWN-Taste gedrückt wird.

#### **8.2 Alarmmanagement**

#### Alarmtabelle

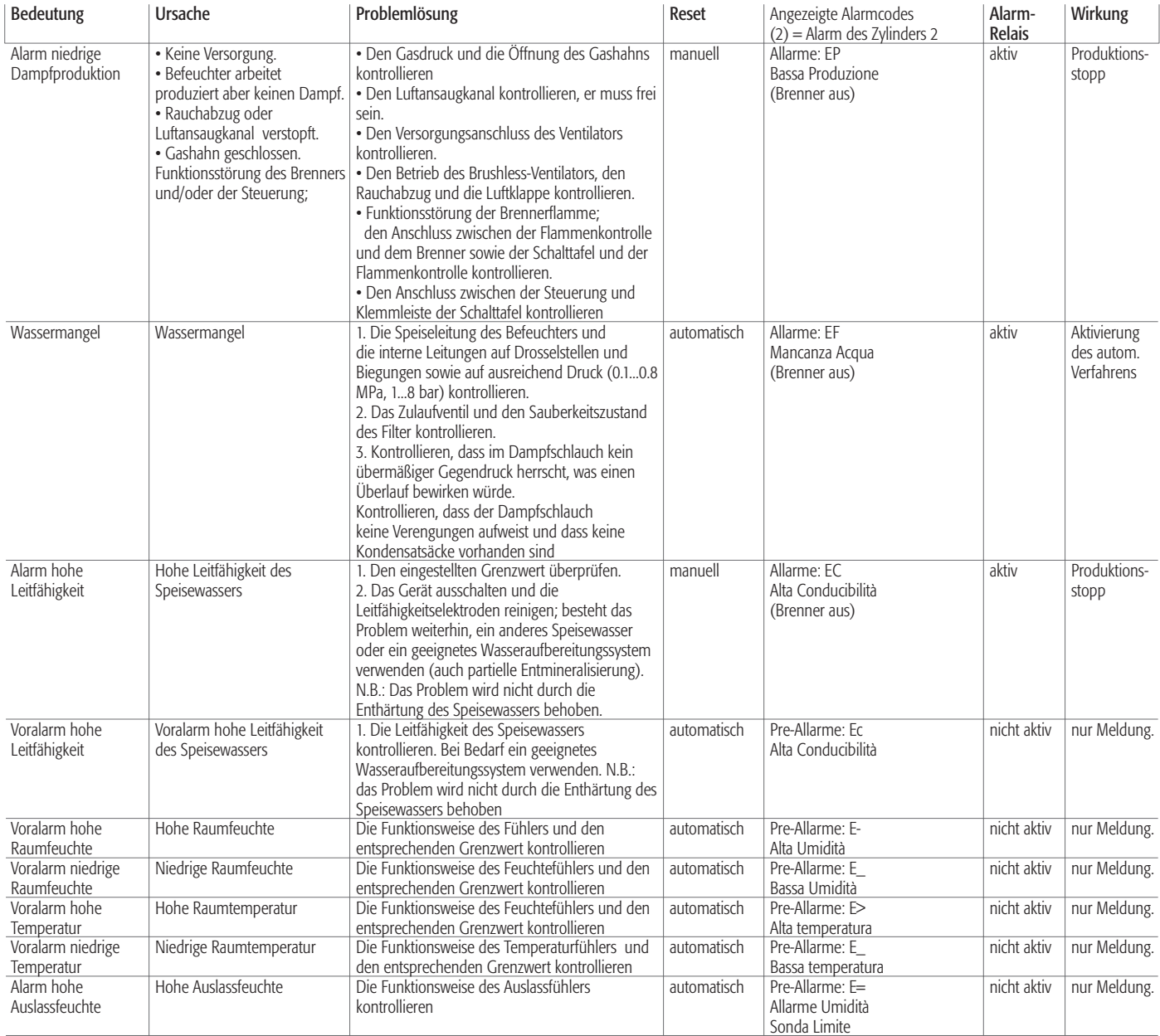

folgt

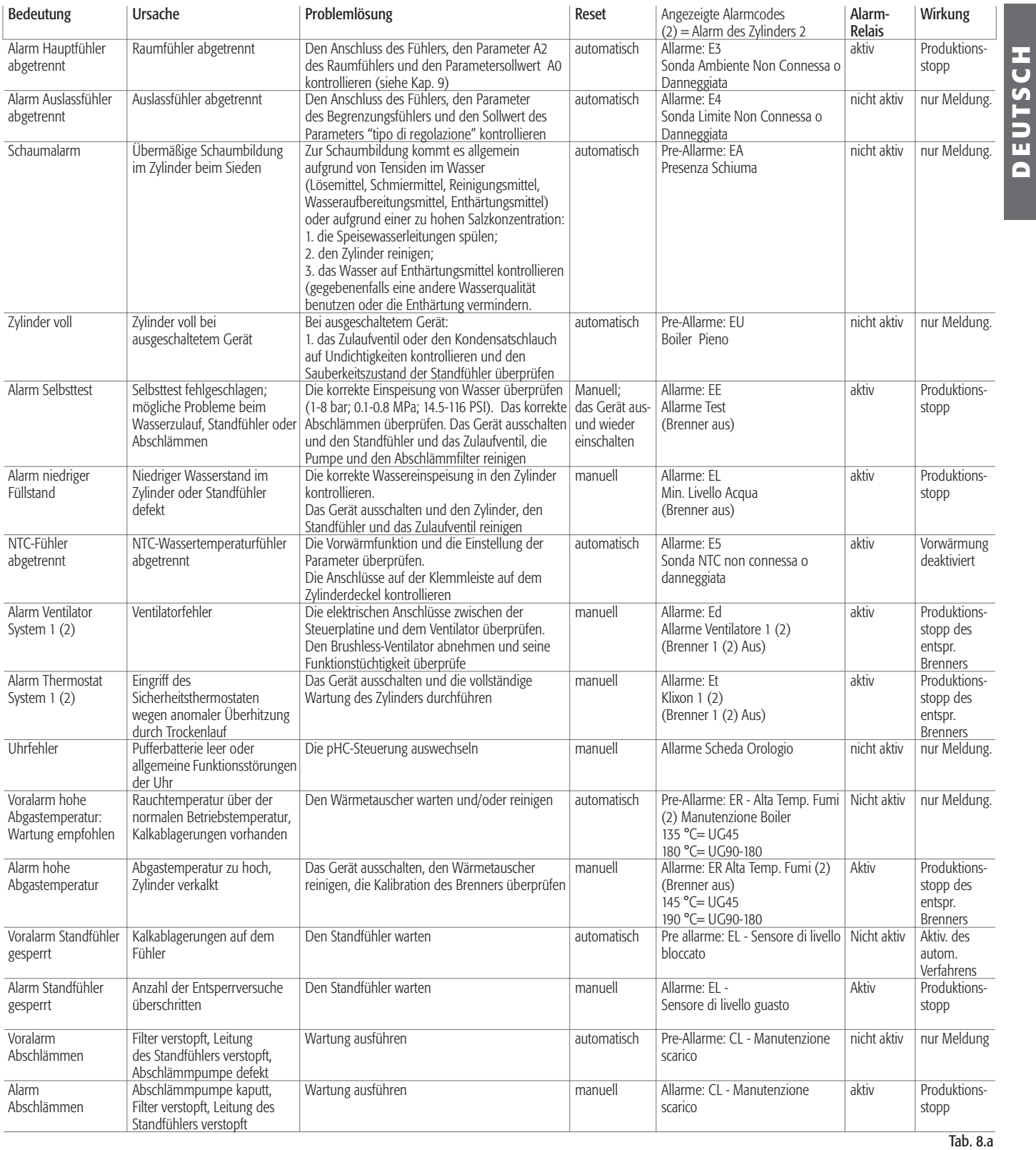

## 8.2.2 Alarmreset

Das Auftreten eines Alarms wird durch das Blinken der Alarmtaste und durch das Alarmpiktogramm

angezeigt  $\bigwedge$ .

Die Alarme werden folgendermaßen rückgesetzt:

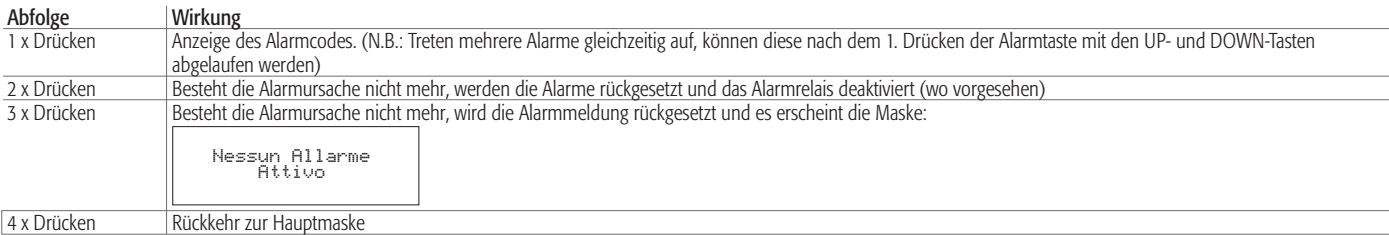

**DEUTSCH**

## **9. FUNKTIONSPRINZIP, REGELUNG UND SONSTIGE FUNKTIONEN**

## **9.1 Funktionsprinzip**

In einem Gas-Befeuchter wird für die Dampfproduktion Wasser in einem Dampfzylinder bis zum Sieden erhitzt.

Die für das Sieden nötige Wärme wird von einem oder zwei Brennern geliefert, welche ein Luft-Gasgemisch verbrennen. Der Heizwert der durch die Verbrennung entstehende Flamme wird durch die Geschwindigkeitsregelung der Brushless-Ventilatoren der Brenner moduliert.

Im Normalbetrieb von gaSteam wird der Wasserstand über einen Standfühler mit drei Schwimmern überwacht. Bei voller Verdampfung ist ein fortlaufendes Steigen und Sinken des Wasserstandes zu beobachten, weil Wasser zugeführt wird und verdampft. In diesen Phasen bleibt der Wasserstand zwischen dem mittleren Schwimmer und hohen Schwimmer.

Aufgrund der wiederholten Einspeisung und Verdampfung des Wassers erhöht sich die Leitfähigkeit des Zylinderwassers durch die Anhäufung der eingespeisten Mineralien. Die Regellogik sieht somit periodische Abschlämmzyklen vor, bei denen das Zylinderwasser durch Leitungswasser ersetzt wird, um den übermäßigen Salzgehalt zu vermindern.

## **9.2 Regelalgorithmen**

Der Befeuchter sieht folgende Regelalgorithmen vor.

#### 9.2.1 EIN/AUS-Regelung

Diese Regelung wird von einem externen Kontakt aktiviert, der somit den Sollwert und die Hysterese festlegt.

Der externe Kontakt kann ein Feuchteregler (Hygrostat) sein:

• ist er geschlossen: erzeugt der Befeuchter Dampf, auch wenn der Fern-Ein/Aus-Kontakt geschlossen ist; • ist er offen: endet die Dampfproduktion nach Abschluss des Verdampfungszyklus (max. 10...15 Minuten nach der Öffnung des Kontaktes).

Öffnet sich der Fern-Ein/Aus-Kontakt, wird die Dampfproduktion unabhängig vom laufenden Verdampfungszyklus unmittelbar gestoppt.

#### 9.2.2 Proportional-Regelung

Die Dampfproduktion (Menge pro Stunde) erfolgt proportional zum Wert eines Signals Y , das von einer externen Vorrichtung stammt; der Typ der Signals kann unter folgenden Standards gewählt werden: 0...1 Vdc, 0...10 Vdc, 2...10 Vdc, 0...20 mA, 4...20 mA. Die gesamte Bandbreite wird mit BP (Proportionalband) angegeben.

Die max. Dampfproduktion des Befeuchters, die dem max. Wert des externen Signals entspricht, kann mit dem Parameter Max.Product. zwischen 25% und 100% des Nennwertes des Befeuchters programmiert werden.

Die min. Dampfproduktion Min Prod. sieht eine Aktivierungshysterese hy vor, die 5% der gesamten Bandbreite BP des externen Signals Y entspricht.

#### 1. Dampfproduktion.

Im Fall des Befeuchters UG180 nimmt die Regelung die in der Tabelle angegebenen Werte an.

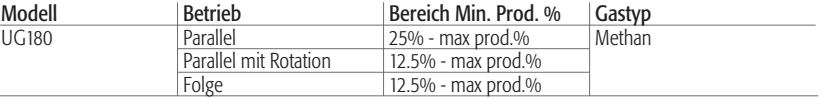

Tab. 9.a

#### 9.2.3 Automatische Regelung mit Wandler der relativen Feuchte

Die Dampfproduktion hängt mit der Messung der relativen Feuchtigkeit % rF zusammen, die vom Wandler der Steuerung durchgeführt wird; sie nimmt entsprechend der steigenden Abweichung vom Sollwert St zu. Die max. Dampfproduktion, die erfolgt, wenn die relative Feuchtigkeit um mindestens den Wert der Hysterese (Parameter "H differential") unter den Sollwert sinkt, kann (durch Einstellung des Parameters Max.Product.) zwischen 20% und 100% des Nennwertes des Befeuchters im Parallel-Modus (siehe Absatz 7.2) und zwischen 10% und 100% imFolge-Modus (siehe Absatz. 6.2.3) programmiert werden

Die min. Dampfproduktion Min Prod (10% oder 20% in Abhängigkeit der gewählten Betriebsfolge) hat eine Aktivierungshysterese hy von 2% der gesamten Bandbreite.

Die Entfeuchtungsfunktion (siehe Absatz 7.14) überlagert sicht mit dem Regelungsdiagramm und wird aktiviert, sobald die relative Feuchte % rF, die vom Wandler gemessen wird, um eine programmierbare Menge (Parameter "dehum.offset") höher als St liegt (die programmierbare Stufenhysterese entspricht dem Parameter "dehum.diff.").

 Um zu überprüfen, ob die vom Wandler gemessene relative Feuchte innerhalb der festgelegten Werte liegt, sieht die Steuerung mit autonomer Regelung die Programmierung zweier Alarmschwellen vor: • Alarmschwelle für hohe relative Feuchte;

• Alarmschwelle niedrige relative Feuchte.

Beim Überschreiten dieser Schwellen wird nach einer Verzögerung von 60 Sekunden der Alarmzustand ausgelöst.

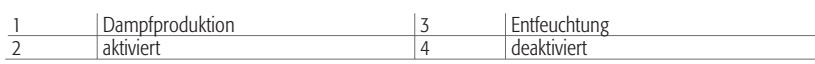

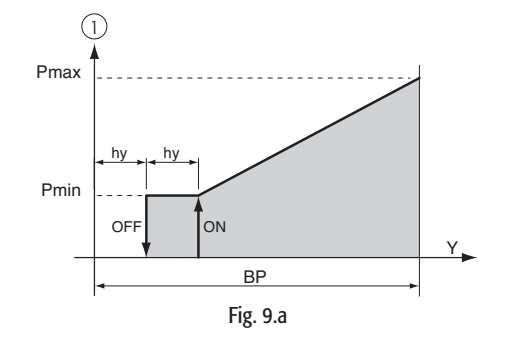

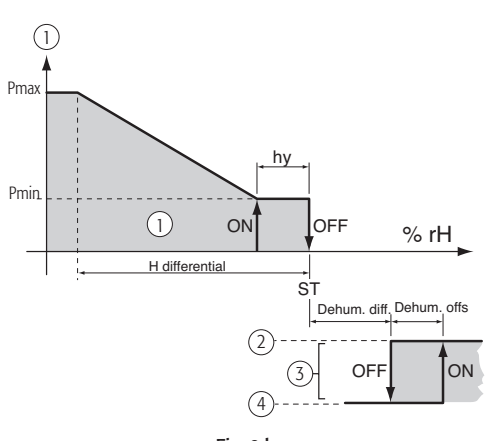

Fig. 9.b

#### 9.2.4 Autonome Regelung mit Wandler der relativen Raumfeuchte

## und Ausgleichswandler zur Begrenzung der Auslassfeuchte

Auch in diesem Fall moduliert der Regler die Dampfproduktion entsprechend der vom Hauptwandler gemessenen relativen Feuchte % rF, begrenzt aber die Menge, sobald die relative Feuchte % rF2, die vom einem zweiten Ausgleichswandler im Luftkanal unterhalb des Befeuchters gemessen wird, den erwünschten Höchstwert überschreitet.

Der Ausgleichsfühler hat einen eigenen Sollwert (Parameter "L set point") und eine eigene Hysterese (Parameter "L Differential"), nach denen die Produktionsgrenze berechnet wird (siehe Abb. 9.c).

Die gesamte Dampfproduktion entspricht der Differenz zwischen der Dampfanforderung des Hauptwandlers und der Anforderung des Ausgleichswandlers.

Um zu verhindern, dass die vom Wandler im Luftkanal unter dem Befeuchter gemessene relative Auslassfeuchte einen zu hohen Wert erreicht, ermöglicht das Steuermodul in dieser Regelung die Programmierung einer Alarmschwelle für hohe relative Auslassfeuchte (siehe Kap. 8). Diese Schwelle entspricht der Summe des Begrenzungssollwertes (Parameter L set point) und des Offsets (Parameter "High Offset"). Beim Überschreiten der Schwelle wird nach einer Verzögerung von 60 Sekunden der Alarm ausgelöst.

## 9.2.5 Anwendung für Dampfbäder: autonome Regelung mit Temperaturwandler

In den Anwendungen für Dampfbäder, in denen der Regelfühler die Temperatur anstatt der Feuchte misst, gelten dieselben Erwägungen wie für die Regelung im Absatz 9.2.3, wobei aber nicht die relative Feuchte, sondern die Temperatur gemessen wird. In dieser Regelung ist die Entfeuchtungsfunktion nicht verfügbar.

Empfohlener Wandler: ASET0 0001.

Grenzwert für hohe Temperatur 60°C.

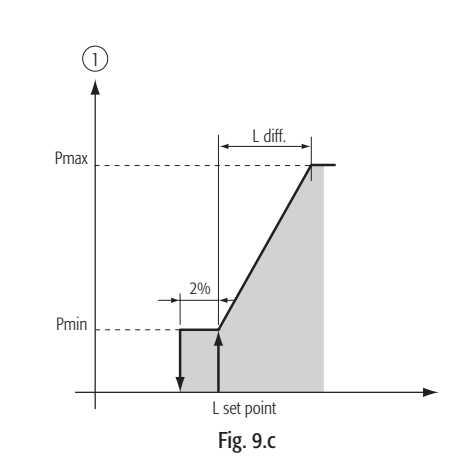

**DEUTSCH**

**DEUTSCH** 

## **10. SONSTIGE FUNKTIONEN**

## **10.1 Messung der Leitfähigkeit des Speisewassers**

Die Messung der Leitfähigkeit des Speisewassers erfolgt bei der Öffnung des Zulaufventils mittels Leitfähigkeitsmesser.

Der Messbereich reicht von 0 bis 1500 µS/cm. Es können zwei Alarmschwellen eingestellt werden: xx: Voralarmschwelle (Meldealarm ohne Aktivierung des Alarmrelais mit automatischem Reset der Meldung, sobald die Alarmursache nicht mehr besteht);

xx: Alarmschwelle (Unterbrechung der Dampfproduktion mit Aktivierung des Alarmrelais). Die Meldung erfolgt, sobald eine der beiden Schwellen für mindestens 60 Minuten lang überschritten wird, oder sofort, wenn der gemessene Wert sie um mehr als das Dreifache übersteigt.

Diese Schwellen können deaktiviert werden, indem der Wert außerhalb des Messbereichs des Leitfähigkeitsmessers, d.h. über 1500 µS/cm, gesetzt wird.

### **10.2 Messung der Rauchtemperatur**

Die Rauchtemperatur wird konstant überwacht, um den korrekten Betrieb der Steuerung zu gewährleisten. Der Messbereich schwankt zwischen 0 bis 200°C. Innerhalb dieser Grenzen werden die Betriebsschwellen eingestellt:

- Schwelle des Produktionsausfalls: sinkt die Temperatur unter diesen Wert, arbeitet der Brenner nicht und es wird ein Alarm des Produktionsausfalls ausgelöst (Ep);
- Voralarmschwelle: erste höhere Schwelle, über der ein Voralarm für die empfohlene Wartung ausgelöst wird. Die Schwelle wird als Schutz des Brenners bei Betriebsanomalien mit wenig Wasser im Dampfzylinder verwendet;
- Alarmschwelle: über diesem Wert wird die Produktion gesperrt und ein Alarm für hohe Temperatur ausgelöst (ER)

Der Alarm wird ausgelöst, sobald die Temperatur diese Schwellen für mindestens 20 Sekunden überschreitet. Im Fall der Voralarmschwelle, falls diese für die Deaktivierung des Benners in bestimmten Situationen verwendet wird (wie anomale Abschlämmungen von übermäßiger Dauer), erfolgt der Alarm nach 4 Sekunden.

#### **10.3 Automatische Abschlämmen**

Das automatische Abschlämmen wird von der Steuerung gesteuert: ein Teil des Wassers im Zylinder wird automatisch abgeschlämmt und durch frisches Wasser ersetzt, um eine übermäßige Salzkonzentration infolge des Verdampfungsprozesses zu vermeiden.

Die Abschlämmpumpe wird für eine bestimmte Zeit lang jedes Mal dann geöffnet, wenn die Anzahl der Zulauf-/Abschlämmzyklen einen Grenzwert überschreitet, der automatisch von der Logik anhand der Kontrolle der vom Leitfähigkeitsmesser gemessenen Leitfähigkeit berechnet wird.

#### **10.4 Schaumerkennungsverfahren**

Bei einigen Wasserqualitäten kann es während der Dampfproduktion zu Schaumbildung kommen; die Schaumbildung muss verhindert werden, damit mit dem Dampf nicht gleichzeitig Wasserspritzer austreten.

Zu diesem Zweck sind auf dem Zylinderdeckel zwei Schaumerkennungselektroden vorgesehen. Sobald die Steuerung anhand der beiden Elektroden Schaum erkennt, leitet sie Abschlämmzyklen ein, bis der Zylinder vollständig gewaschen und die Schaumbildung unterdrückt ist. Ein Voralarm "presenza schiuma" meldet eine übermäßige Schaumbildung.

#### **10.5 Signal für Entfeuchtungsanforderung**

Diese Funktion schließt, wenn aktiviert, einen Relaiskontakt, sobald die relative Feuchte, die vom Wandler der Steuerung gemessen wird, die eingestellte Schwelle überschreitet. Dieses Signal kann verwendet werden, um eine externe Entfeuchtungsvorrichtung zu aktivieren (siehe auch Absatz 7.14)

#### **10.6 Automatische Entleerung des Dampfzylinders bei längerer Nutzungspause**

Wenn der Befeuchter eingeschaltet ist, jedoch länger als für die eingestellten Tage (siehe Absatz 7.18 (Default 3 Tage) keine Dampfanforderung erhält, wird das Wasser im Zylinder vollständig entleert. Hierdurch wird eine Korrosion der Elektroden aufgrund des stark salzhaltigen Wassers bei längerer Nutzungspause vermieden. Die Funktion kann deaktiviert werden (siehe Absatz 7.18).

#### **10.7 Automatisches Reset bei Wassermangel**

Im Fall eines Ausfalls der Wasserversorgung (Unterbrechung des Wasserversorgungsnetzes, defekte Umkehrosmose- oder Entmineralisierungsanlage) unterbricht die Steuerung ihren Normalbetrieb und sperrt die Produktion, um einen Trockenlauf zu vermeiden. In dieser Situation wird die Rückkehr des Speisewassers alle 10 Minuten überprüft, bis die Produktion wieder aufgenommen wird. Während dieser Phase wird der Alarm EF angezeigt.

## **10.8 Replizierung der Feuchteanforderung**

Zwischen den beiden Klemmen des Steckverbinders M8 der pHC-Platine gibt ein Gleichspannungssignal von 0 bis 10 Vdc den Produktionswert in Prozent des Befeuchters nach folgender Regel an:

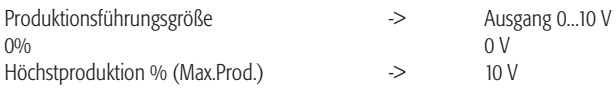

## **10.9 Automatische Entsperrung der Standfühler-Schwimmer**

Sollte (zum Beispiel aufgrund von Kalkablagerungen) der Standfühler der Steuerung nicht korrekte Messungen senden, aktiviert diese ein automatisches Verfahren zur Behebung der Fehlerursache. Dieses Verfahren besteht in einer Abschlämmung und einer darauf folgenden Einspeisung des Wassers. Auf diese Weise werden die Schwimmer des Fühlers in Bewegung gesetzt, um eventuelle Fehlerursachen zu beseitigen.

Die Dampfproduktion wird dabei nicht unterbrochen, außer im Fall einer übermäßigen Abschlämmung oder einer übermäßigen Rauchtemperatur, um einen Trockenlauf zu verhindern, der das Gerät beschädigen könnte. In diesem Fall wird die Produktion nach Beendung des Verfahrens wieder aufgenommen. Wird das Verfahren über 10 Mal innerhalb von 10 Tagen (Default-Werte) aktiviert, löst die Steuerung einen Sperralarm aus und meldet eine konstante Betriebsstörung des Standfühlers.

**DEUTSCH DEUTSCH**

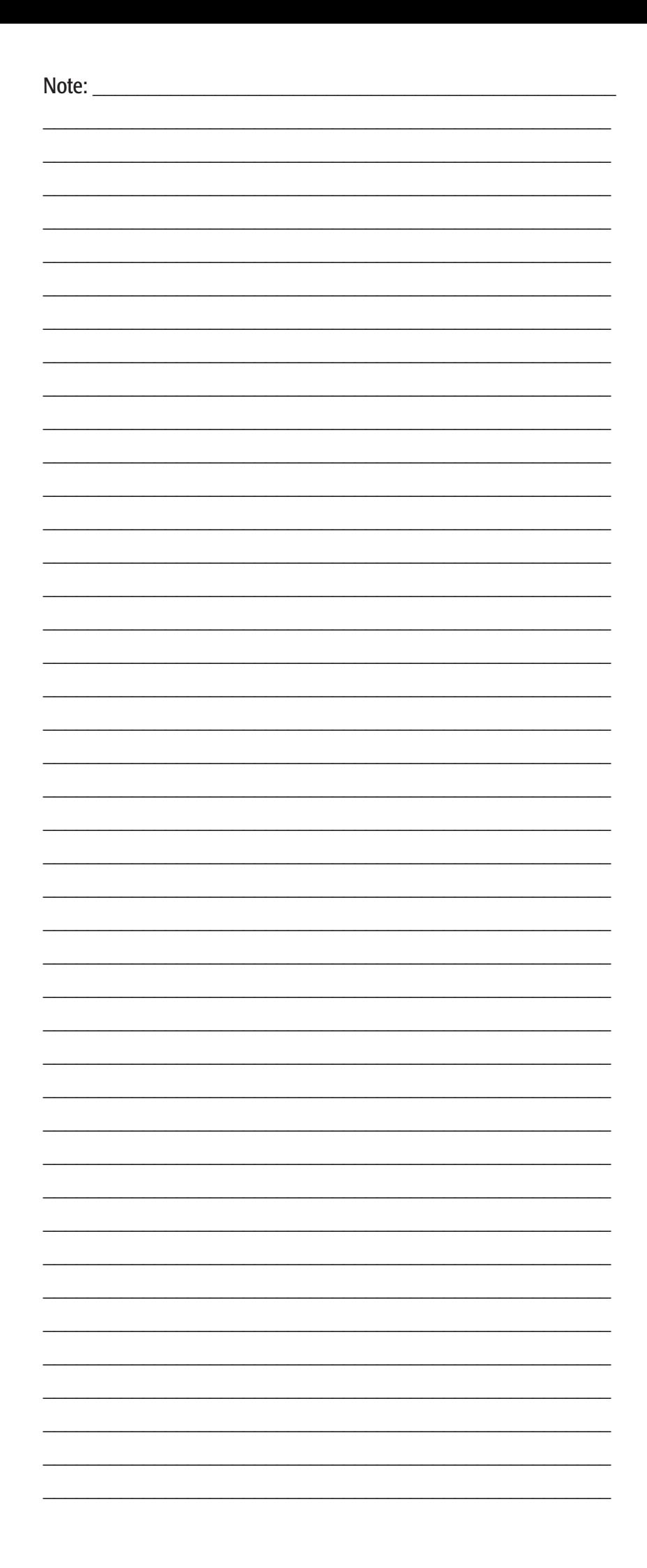

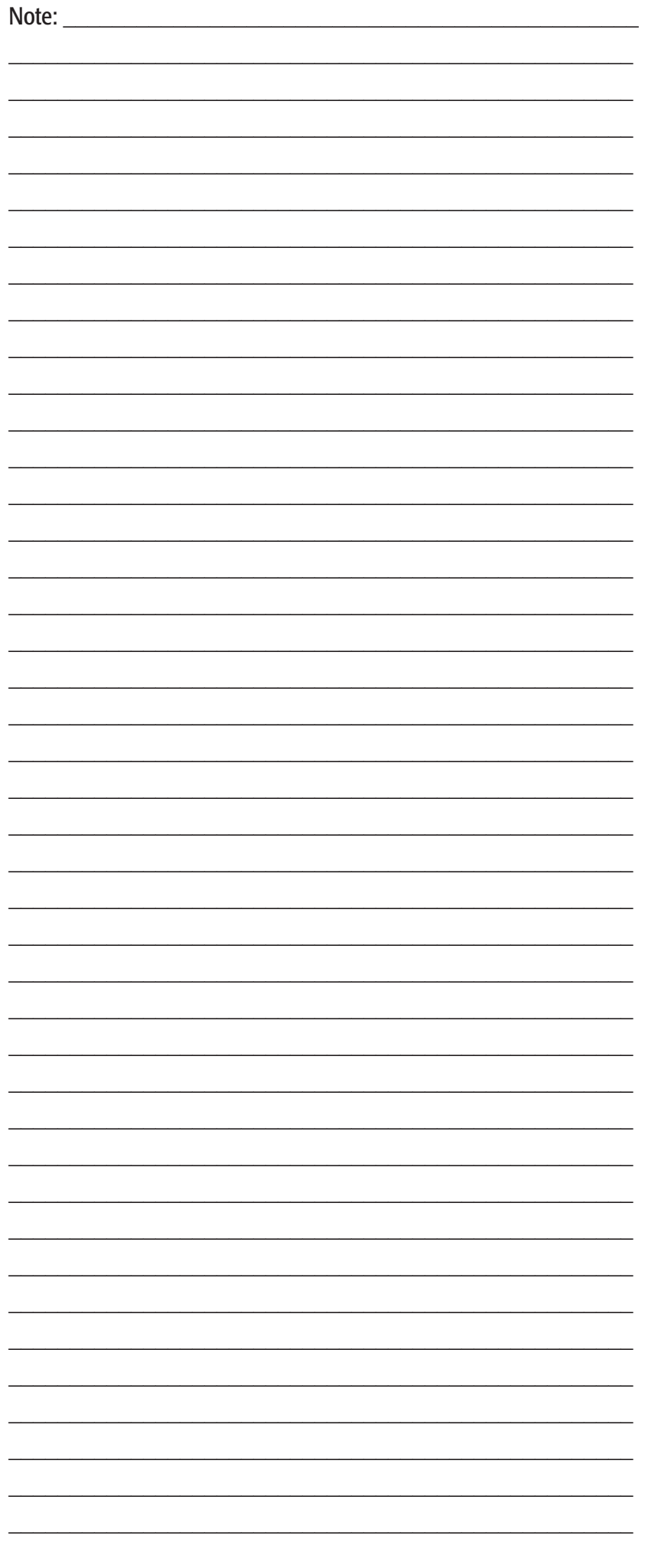

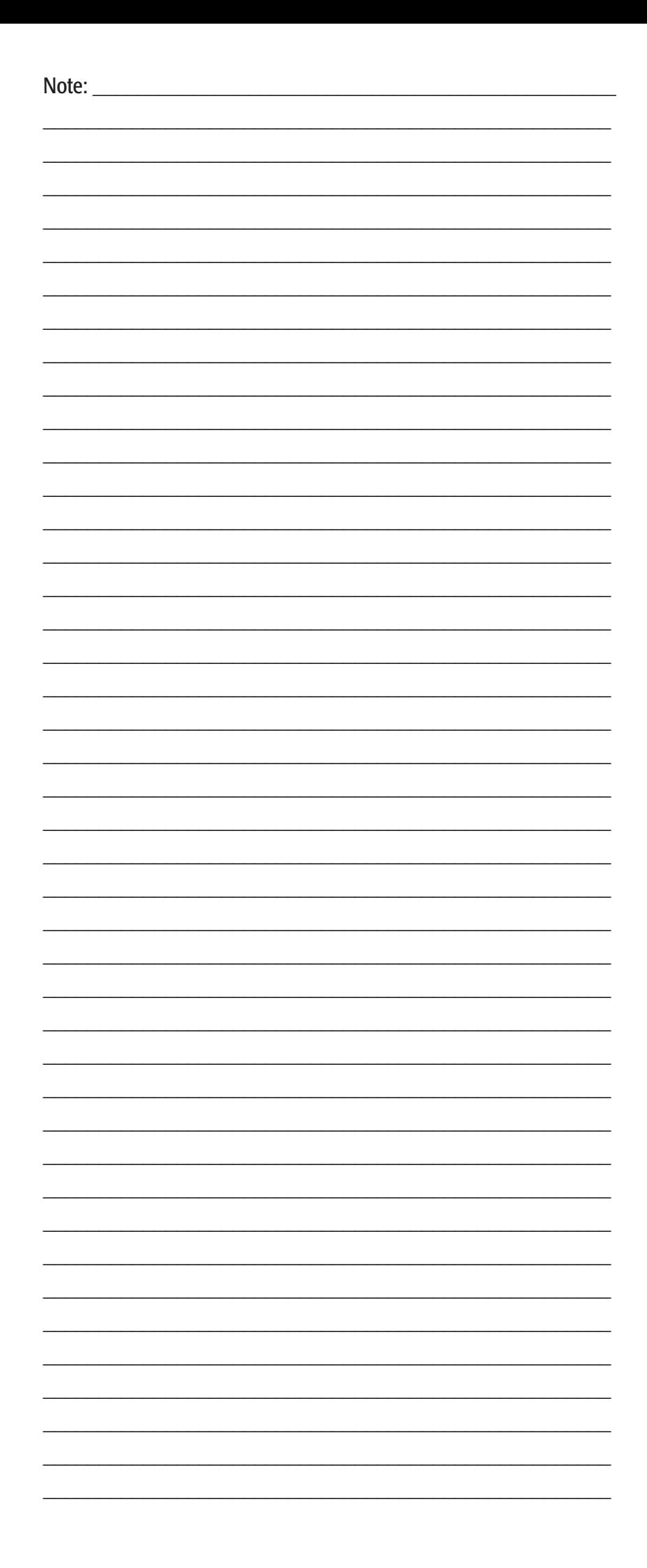

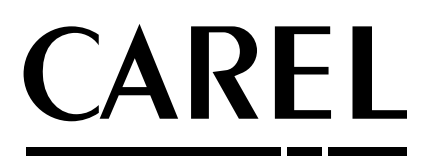

#### **CAREL S.p.A.** Via dell'Industria, 11 - 35020 Brugine - Padova (Italy) Tel. (+39) 049.9716611 - Fax (+39) 049.9716600 e-mail: carel@carel.com - www.carel.com

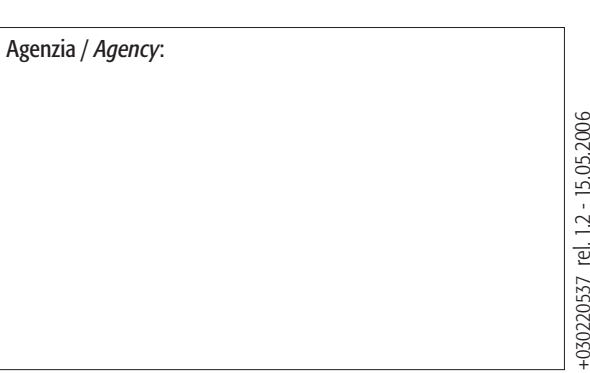